```
In[1]:= NotebookDirectory
```

```
Out[1]= C:\Dropbox\Work\myweb\Courses\Math_pages\Math_225\
```
# **A plane**

Given a point in  $\mathbb{R}^3$  (below it is vr0) and two non-collinear vectors (below uu and vv) the parametric equation of the plane which goes through the given point and is parallel to the given vectors is illustrated below.

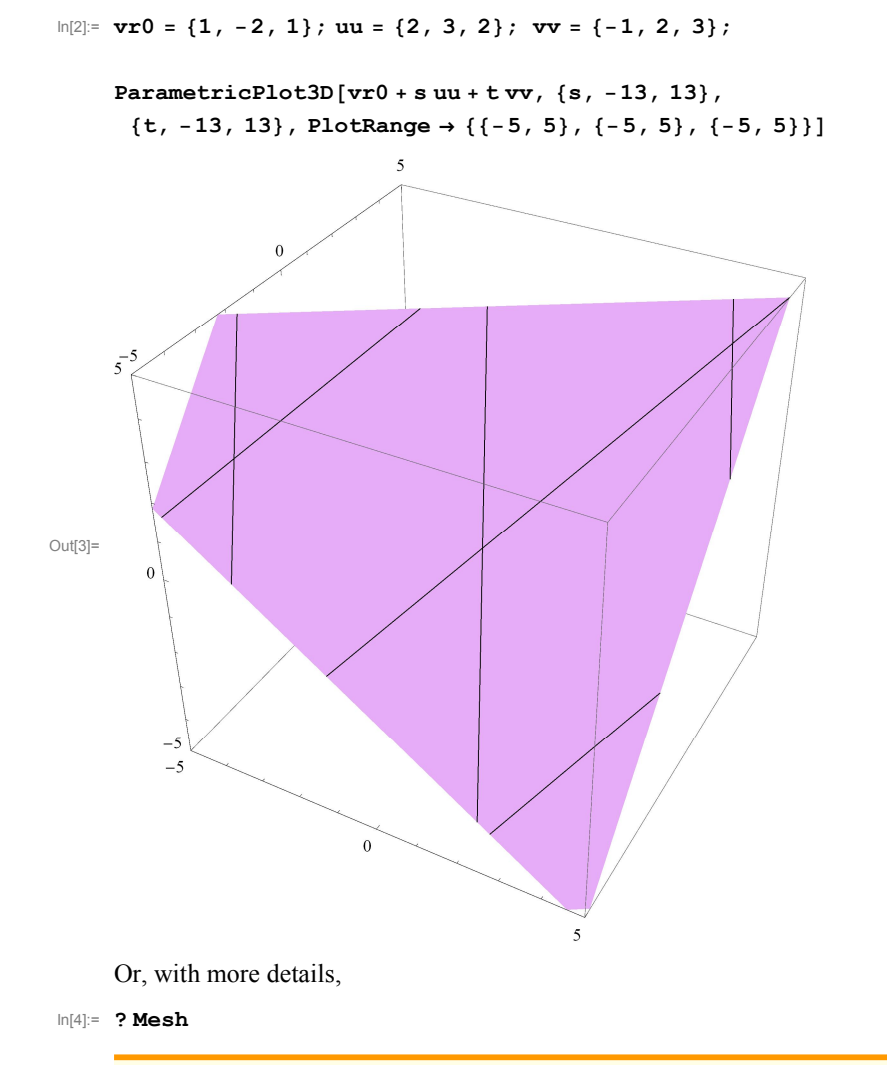

Mesh is an option for Plot3D, DensityPlot and other plotting functions that specifies what mesh should be drawn.  $\gg$ 

```
In[5]:= vr0  1, 2, 1; uu  2, 3, 2; vv  1, 2, 3;
```
**Show**

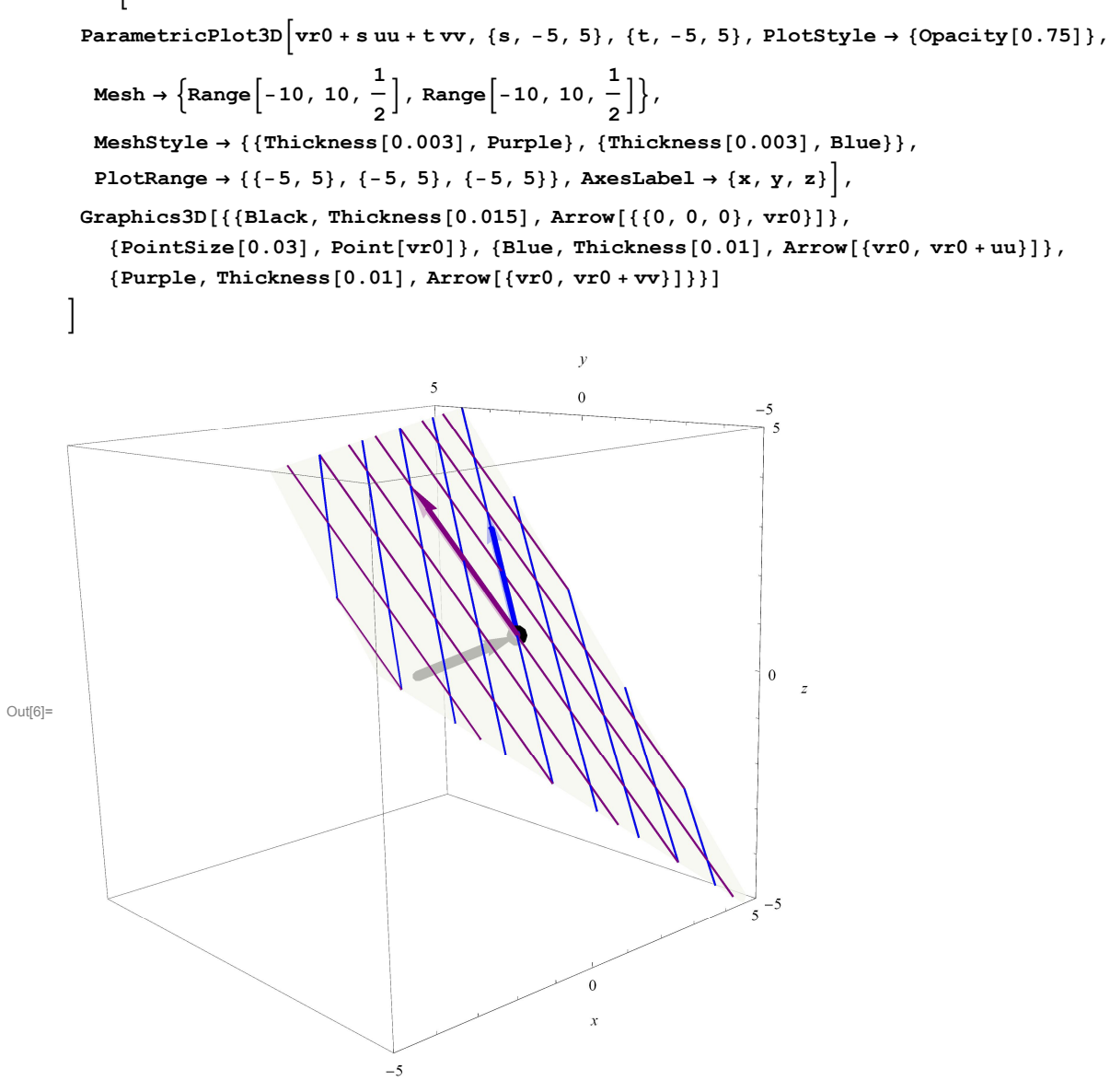

## **A random surface**

In general, a surface in  $\mathbb{R}^3$  is given by a triple of equations:  $x = f(s, t)$ ,  $y = g(s, t)$ ,  $z = h(s, t)$ . Below we came up with three random formulas and plotted the resulting surface.

```
In[7]:= ParametricPlot3Ds2  t, sExpt, Cost Logs, s, 0, 5, t, 13, 13,
       {\rm PlotRange} \rightarrow \{ \{-3, 3\}, \{0, 2\}, \{-1, 1\} \}, {\rm PlotPoints} \rightarrow \{50, 50\}, {\rm Russellabel} \rightarrow \{x, y, z\}
```
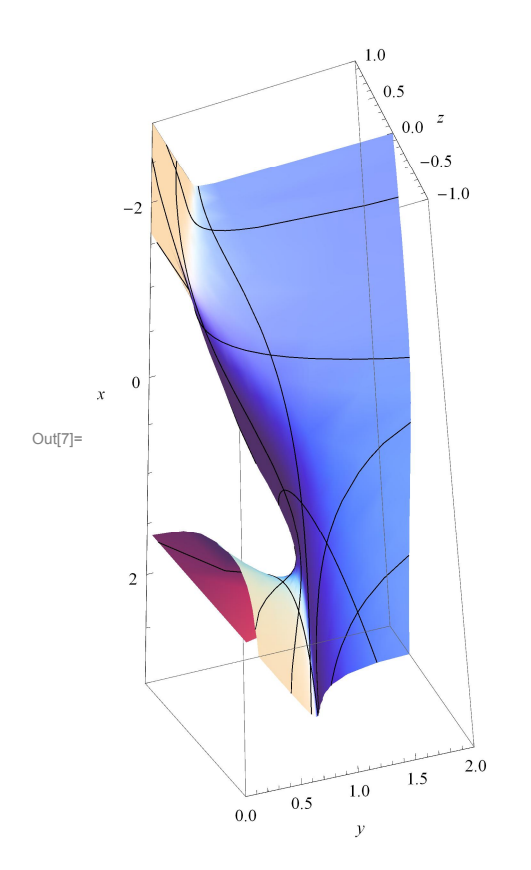

# **A sphere**

However, it is more interesting to find parametric equations for familiar surfaces. The most common parametric equations for a unit sphere centered at the origin are equations obtained from the spherical coordinates.

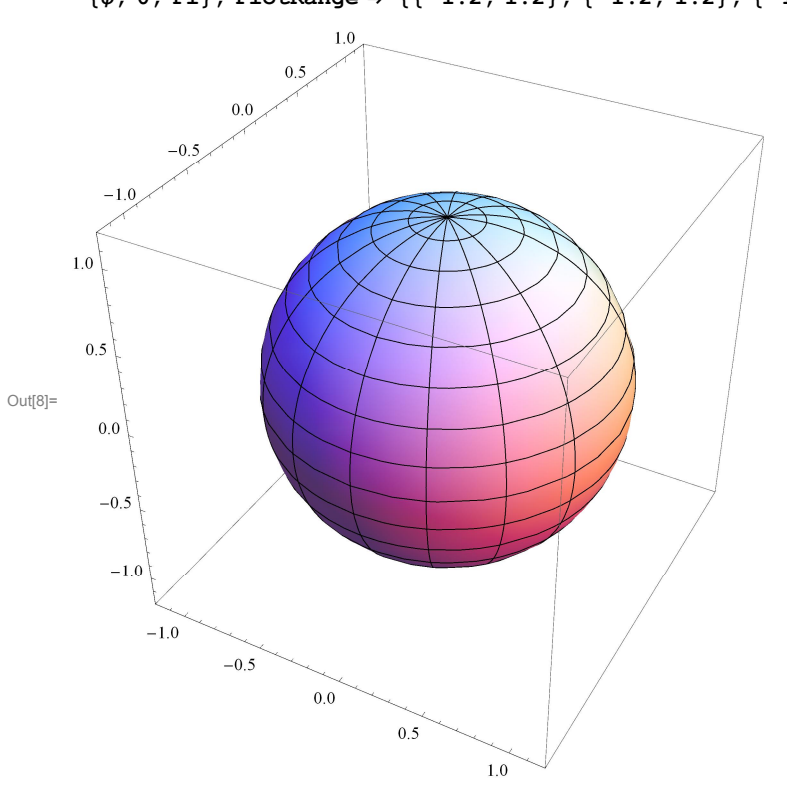

 $\ln[8]$ : **ParametricPlot3D**[{Cos[ $\theta$ ] Sin[ $\phi$ ], Sin[ $\theta$ ] Sin[ $\phi$ ], Cos[ $\phi$ ]}, { $\theta$ , 0, 2 Pi}, **, 0, Pi, PlotRange 1.2, 1.2, 1.2, 1.2, 1.2, 1.2**

 $\ln[9]$ : **sph1** = ParametricPlot3D[{Cos[ $\theta$ ] Sin[ $\phi$ ], Sin[ $\theta$ ] Sin[ $\phi$ ], Cos[ $\phi$ ]}, { $\theta$ , 0, 2 Pi}, { $\phi$ , 0, Pi}, **PlotStyle Opacity0.5, PlotRange 1.2, 1.2, 1.2, 1.2, 1.2, 1.2**

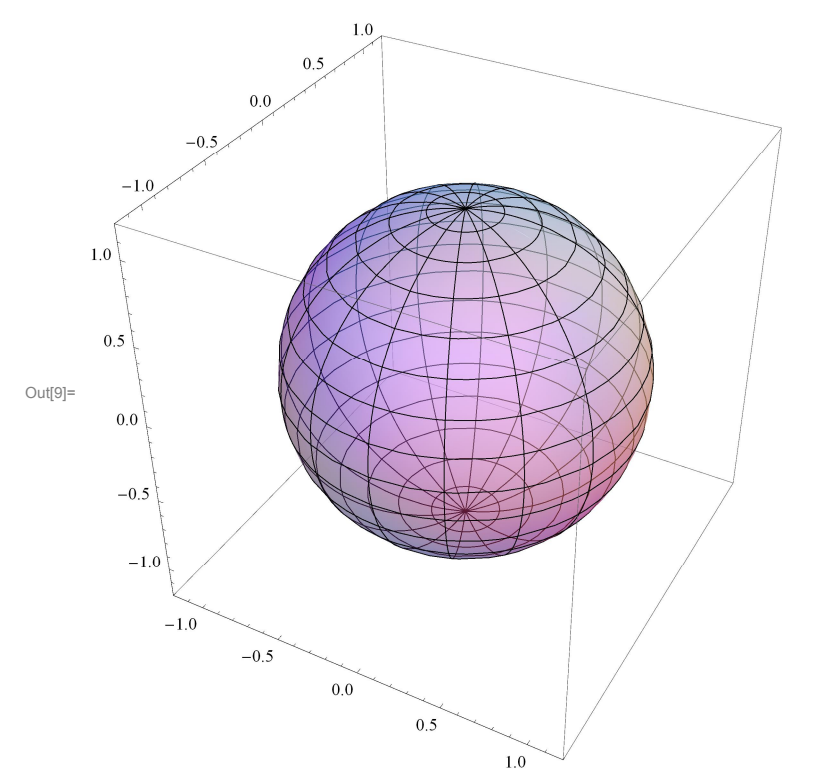

Below, I will illustrate how you can view the unit sphere as a union of horizontal circles with varying radii (blue) and

also as a union of vertical semi-circles (purple).

In[10]:= **Manipulate**

```
\texttt{Show}[\texttt{ParametricPlot3D}[\{0\,,\,0\,,\,\texttt{Cos[s]}\}+\texttt{Sin[s]}\;\{\texttt{Cos}[\theta]\,,\,\texttt{Sin}[\theta]\,,\,0\},\;\{\theta\,,\,0\,,\,2\;\texttt{Pi}\},\;\texttt{PlotStyle}\rightarrow\;Thickness0.01, Blue, PlotRange  1.2, 1.2, 1.2, 1.2, 1.2, 1.2,
 \text{ParametericPlot3D}[\text{Cos}[\phi] \{0, 0, 1\} + \text{Sin}[\phi] \{\text{Cos}[t], \text{Sin}[t], 0\},\, 0, Pi, PlotStyle  Thickness0.01, Purple,
    PlotRange  1.2, 1.2, 1.2, 1.2, 1.2, 1.2, sph1,
\left\{\left\{\mathbf{s}, \frac{\mathbf{P} \textbf{i}}{2}\right\}, \mathbf{0}, \mathbf{P} \textbf{i}\right\}, \{\mathbf{t}, \mathbf{0}, \mathbf{2} \mathbf{P} \textbf{i}\}\right\}
```
Below, I will illustrate how you can view the unit sphere as a union of horizontal circles with varying radii (blue) and

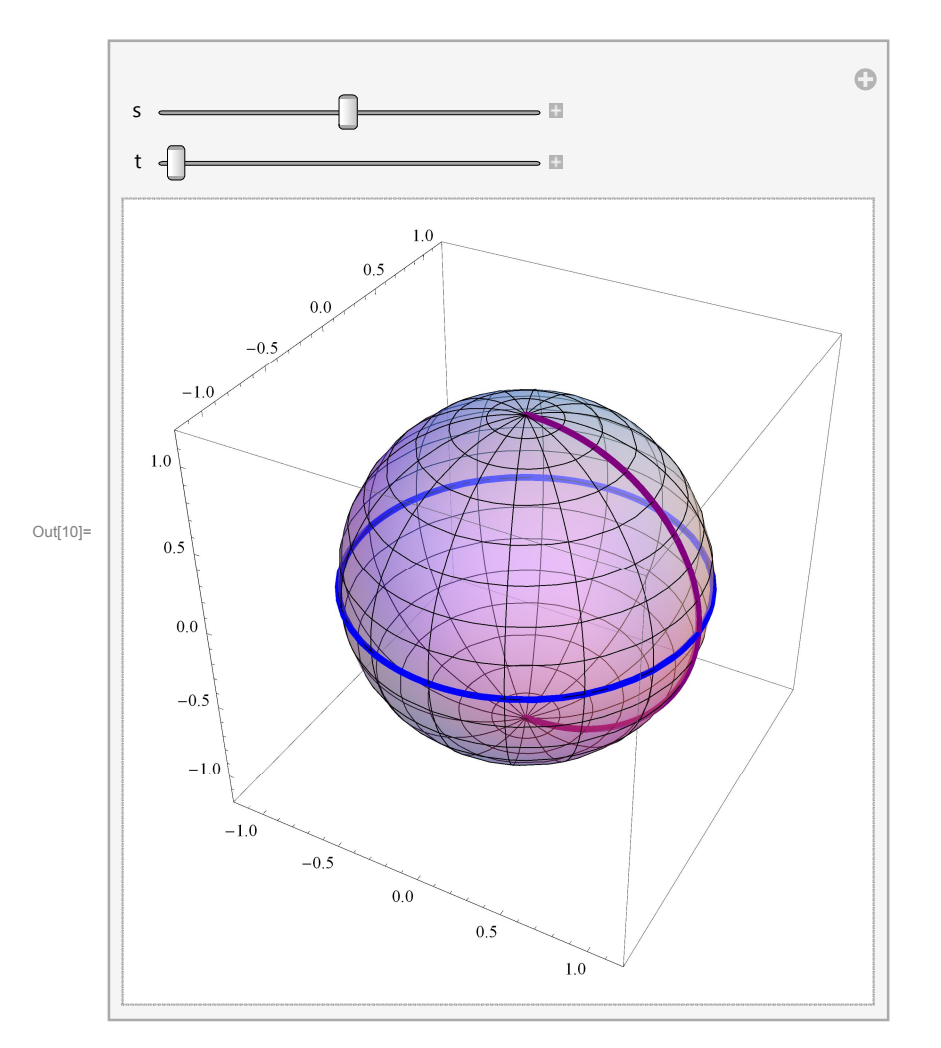

The horizontal circles with varying radii (blue) make up the sphere:

```
In[11]:= Manipulate
```

```
Show[Table[ParametricPlot3D[\{0, 0, Cos[sr]\} + Sin[sr] \{Cos[\theta], Sin[\theta], 0\},\{\theta, 0, 2\pi\}, PlotStyle \rightarrow {Thickness [0.007] , Blue} ,
     {\tt PlotRange} \ {\tt \rightarrow \ { \{ \{-1.2,\, 1.2\},\, \{-1.2,\, 1.2\},\, \{-1.2,\, 1.2\} \} }\, \, } \ { \{ \verb|sr, 0, \, {\tt s, \, .1\} \} }\, \, } \, ,s, 0, Pi
```
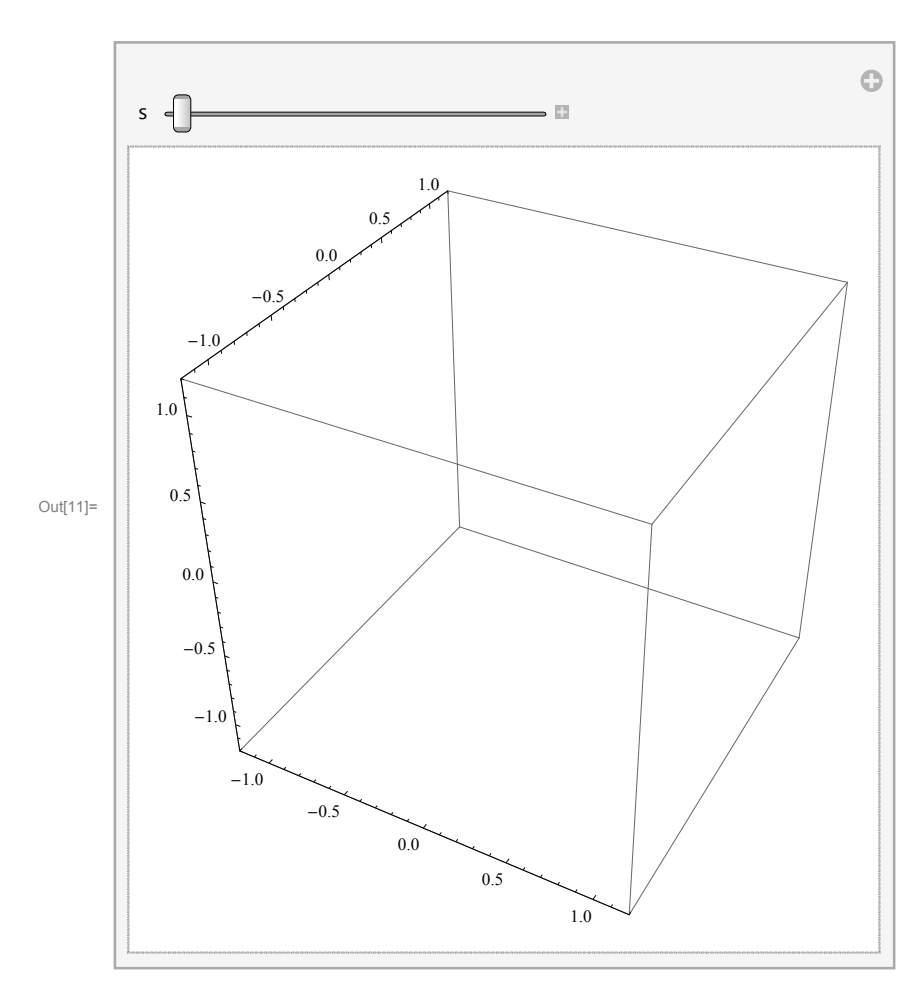

The vertical semi-circles (purple) make up the sphere:

```
In[12]:= Manipulate
             \text{Show} \Big[ \text{Table} \Big[ \text{Parameter} \text{not3D} \big[ \{ 0 \, , \, 0 \, , \, \text{Cos} \big[ \phi \big] \} + \text{Sin} \big[ \phi \big] \; \{ \text{Cos} \big[ \text{tr} \big] \, , \, \text{Sin} \big[ \text{tr} \big] \, , \, 0 \} \, ,\{\phi, 0, \text{Pi}\}, PlotStyle \rightarrow {Thickness [0.007] , Purple} ,
                     {\rm PlotRange} \rightarrow {\{\{-1.2, 1.2\}, \{-1.2, 1.2\}, \{-1.2, 1.2\}\}, \{\text{tr}, 0, \text{t}, \frac{\text{Pi}}{32}\}]\},\{t, 0, 2Pi\}
```
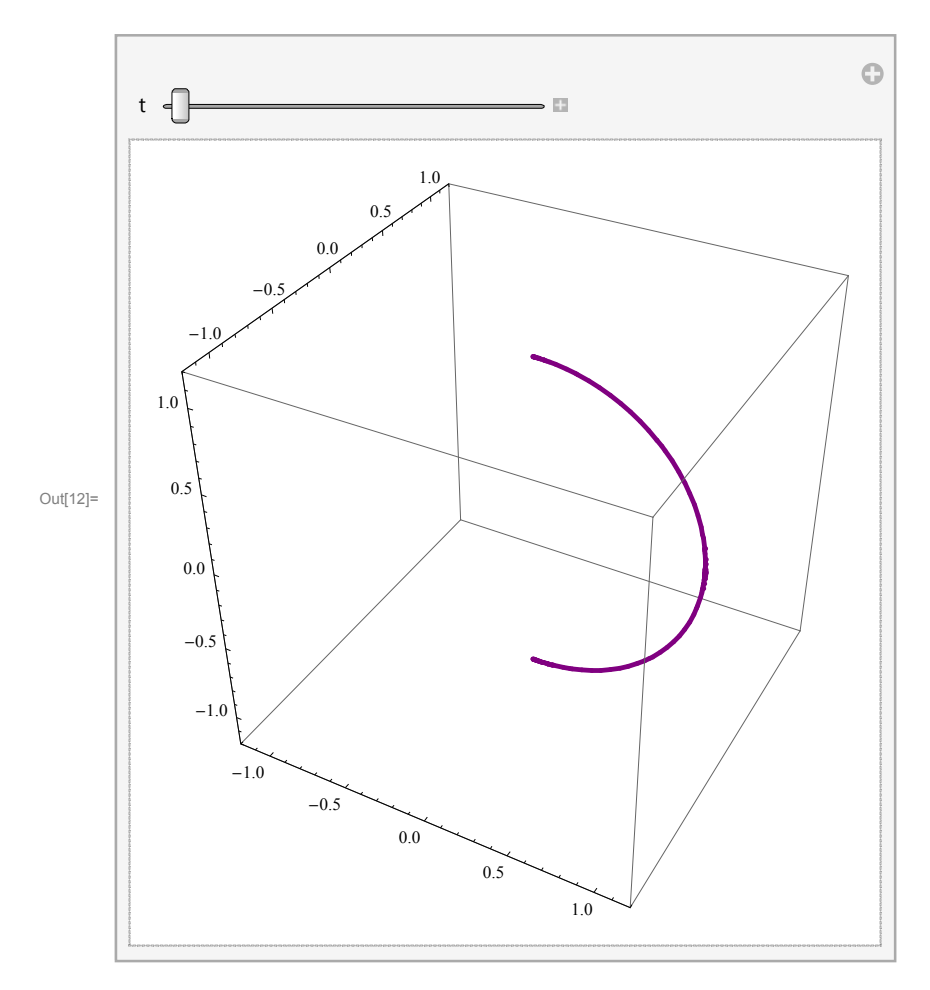

Next, I will show how to place a decoration on the sphere. Assume that at  $t = 0$  we start from the North pole of the sphere, that is the point (0, 0, 1). Than in we proceed downwards and after circling the sphere three times we end up at the South pole, that is the point  $(0, 0, -1)$ . Our height could be represented by the function Cos $\frac{t}{6}$ . The other coordinates are as follows below.

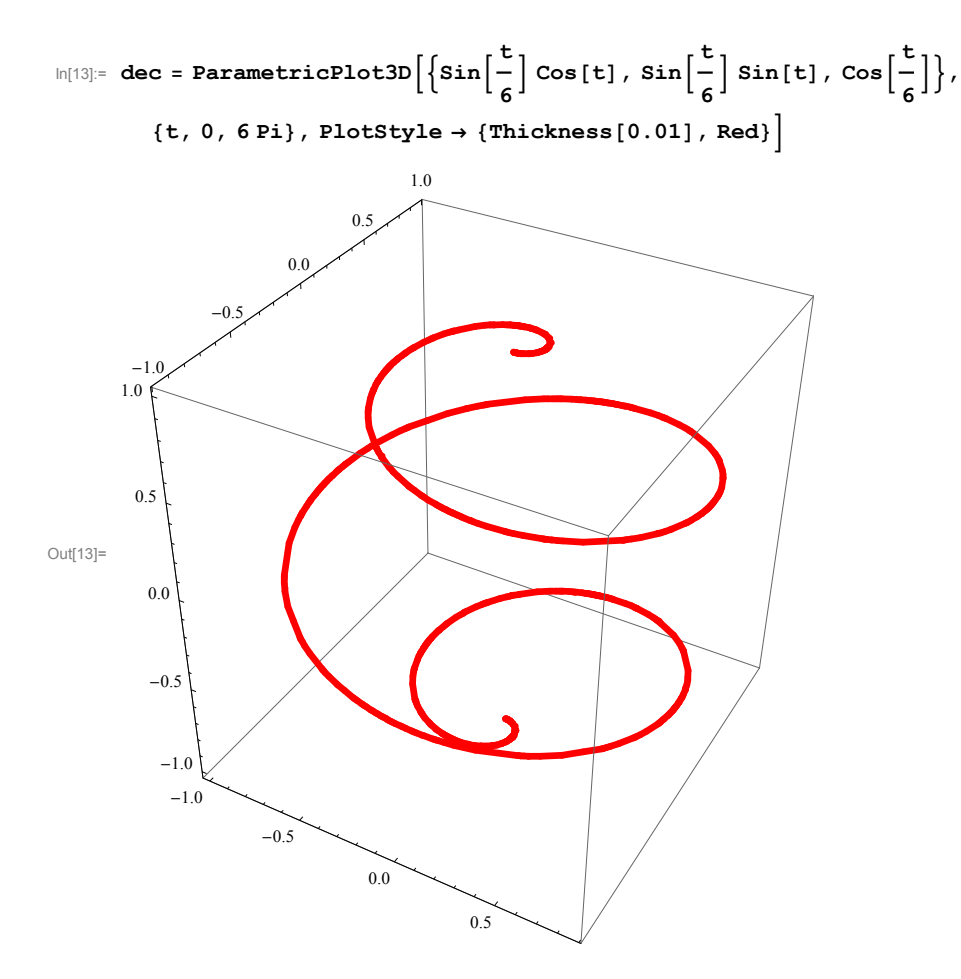

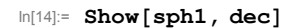

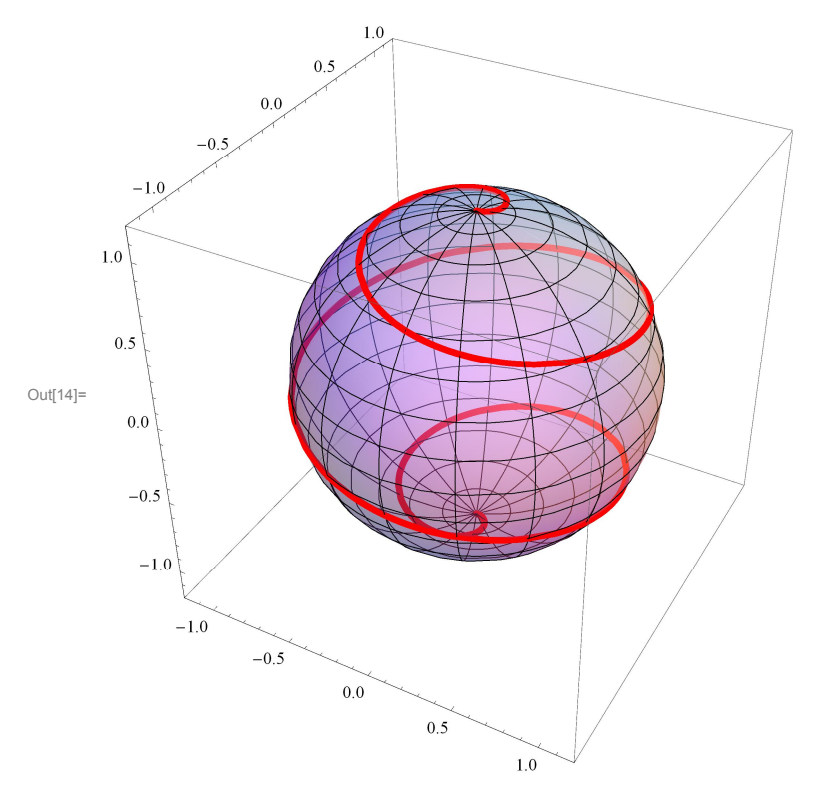

## **A vase**

In the previous section we have seen that the sphere can be viewed as a union of horizontal circles varying radii. Similarly, a vase can be viewed as a union of horizontal circles varying radii. To illustrate this, we have to come up with a formula for the radius at the level z.

```
In[15]:= Manipulate
           \texttt{ParametricPlot3D}\left[\left\{\left(2 + \sin\left[\mathbf{z}\right]\right) \, \text{Cos}\left[\theta\right], \, \, \left(2 + \sin\left[\mathbf{z}\right]\right) \, \text{Sin}\left[\theta\right], \, \mathbf{z}\right\}, \right.\{\theta, 0, 2\pi\}, PlotStyle \rightarrow {Thickness[0.01], Blue},
              PlotRange  3, 3, 3, 3, 0.1, 2 Pi, z, 0, 0, 2 Pi
```
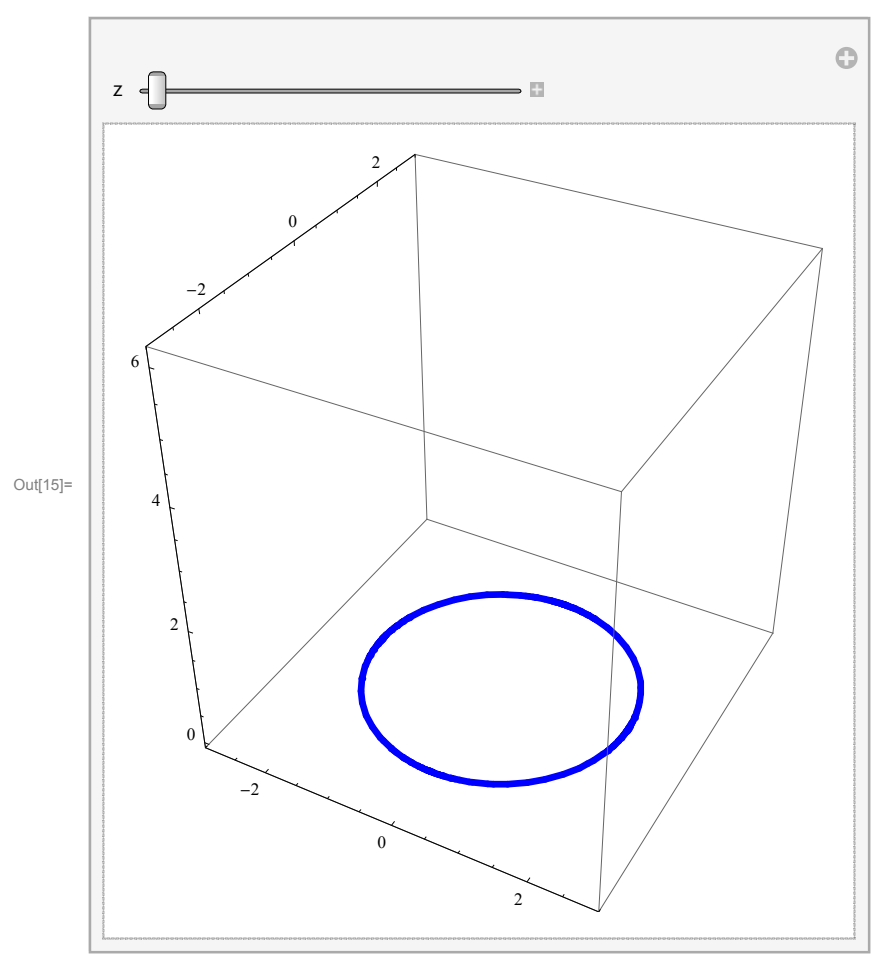

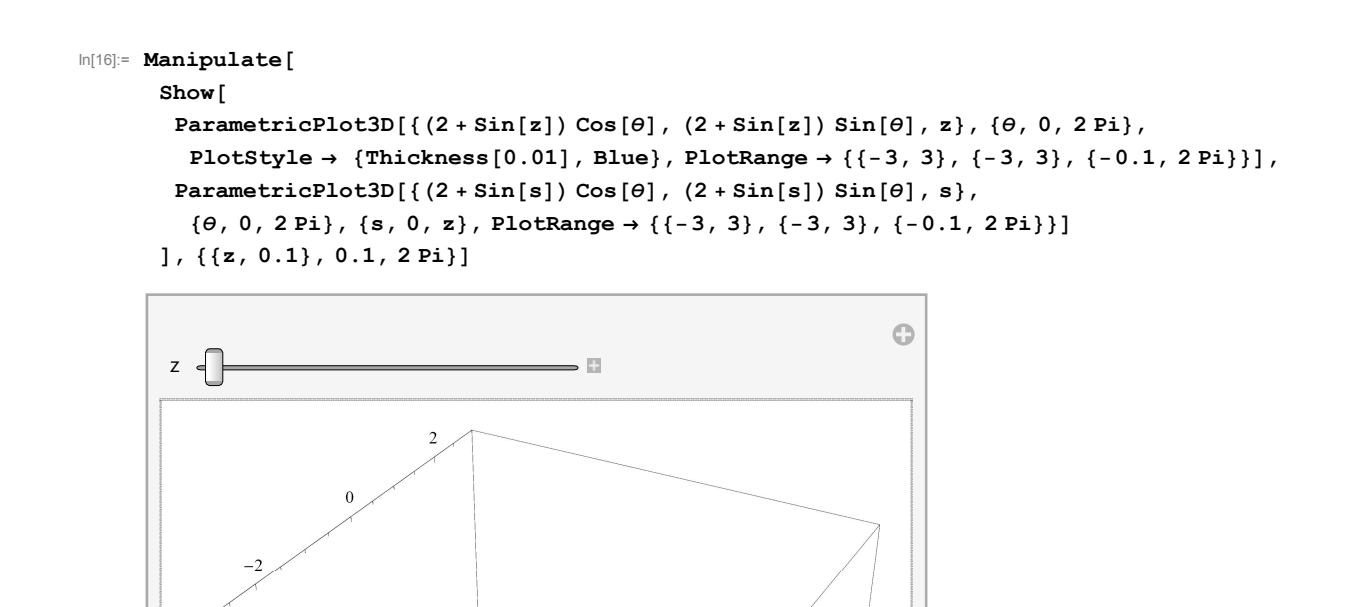

Out[16]=

6

f,

 $-2$ 

 $\theta$ 

 $\sqrt{2}$ 

We can also view the vase as a union of the graphs of the function  $2 + \sin[z]$  in the vertical planes that contain the zaxis.

```
In[17]:= Manipulate
     Show
      \text{ParametricPlot3D}[(2 + \text{Sin}[z]) {\text{[Cos[0], Sin[0], 0}} + z {0, 0, 1}, {z, 0, 2 \text{Pi}},PlotStyle  Thickness0.01, Purple, PlotRange  3, 3, 3, 3, 0.1, 2 Pi,
      Graphics3DThickness0.01, Arrow0, 0, 0, Cos, Sin, 0,
        Thickness0.01, Arrow0, 0, 0, 0, 0, 1,
        Line0, 0, 0, 10 Cos, Sin, 0, Line0, 0, 0, 10 0, 0, 1
     ,
     ,
       0,
      0,
      2
       Pi
```
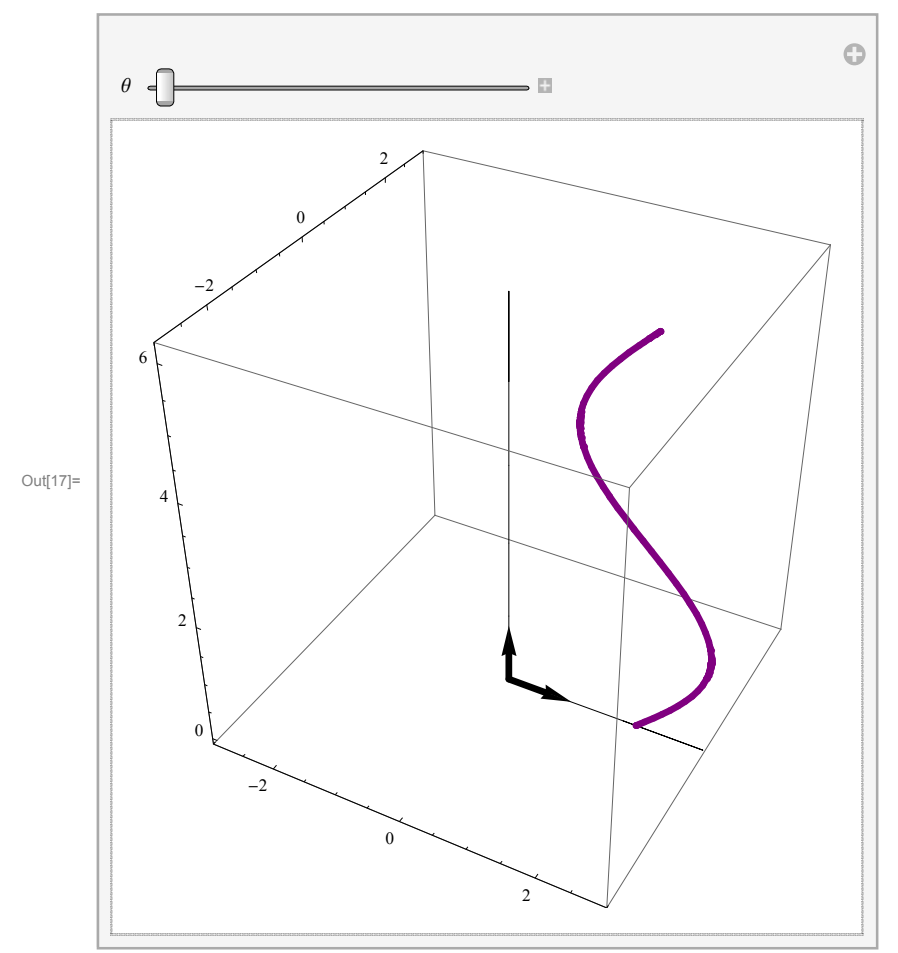

In[18]:= **Manipulate**

 $Show[ParametricPlot3D[(2 + Sin[z]) {Cos[0], Sin[0], 0} + z{0, 0, 1}, {z, 0, 2Pi}.$ **PlotStyle** → {Thickness[0.01], Purple}, PlotRange → {{-3, 3}, {-3, 3}, {-0.1, 2 Pi}}], **ParametricPlot3D2 Sinz Cost, Sint, 0 z 0, 0, 1, z, 0, 2 Pi, t, 0, , PlotRange 3, 3, 3, 3, 0.1, 2 Pi , , 0.01, 0.01, 2 Pi**

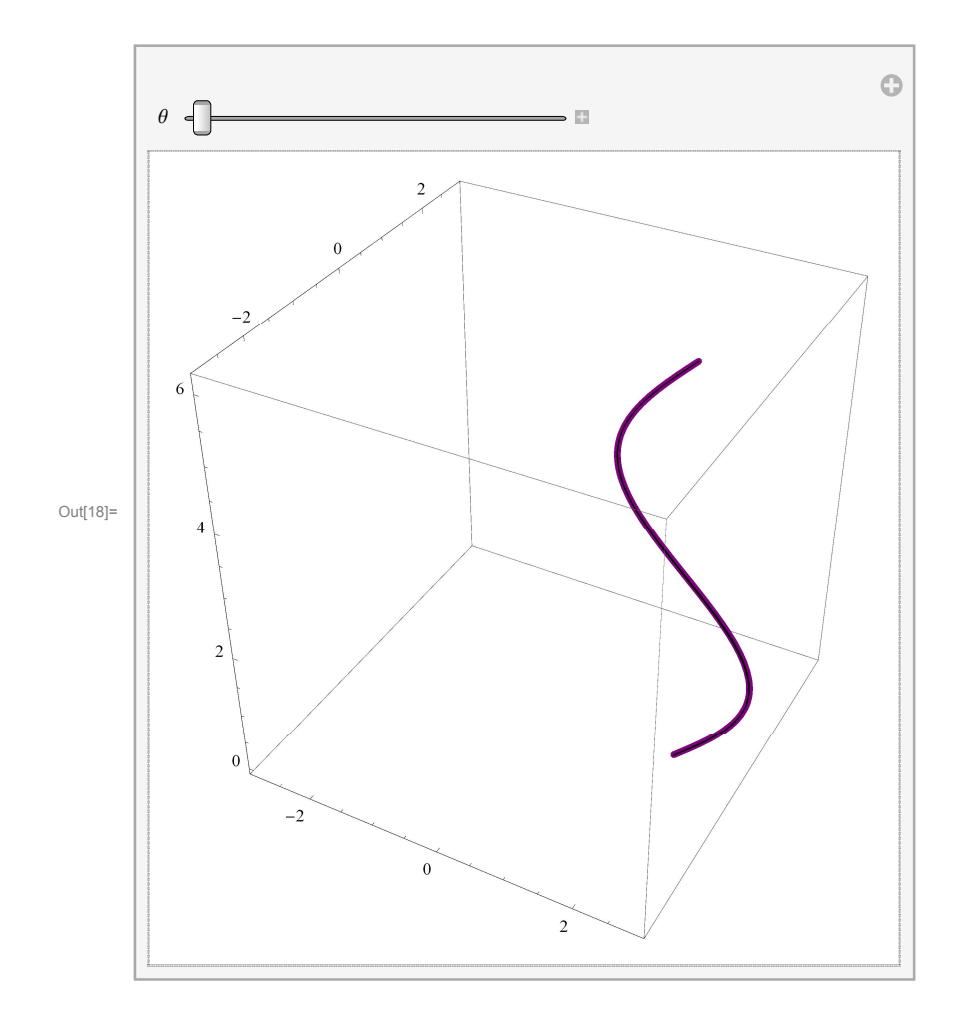

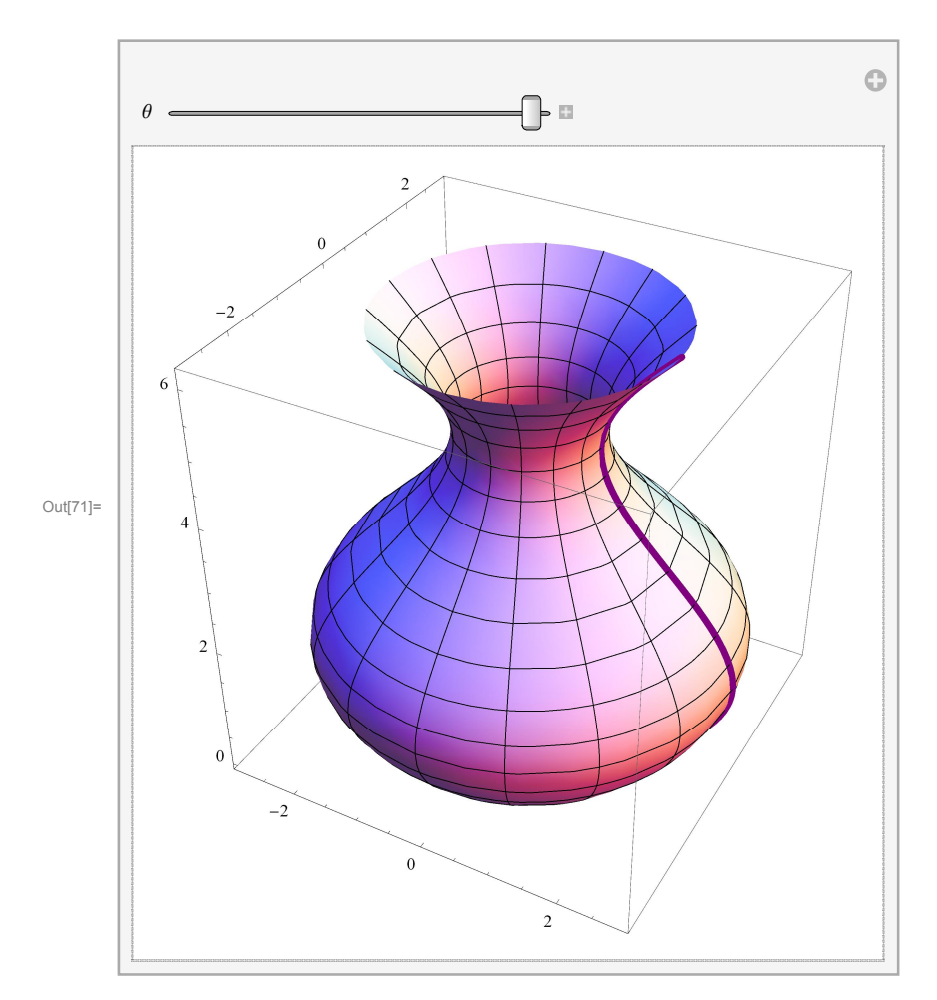

Let us now put a decoration on this vase.

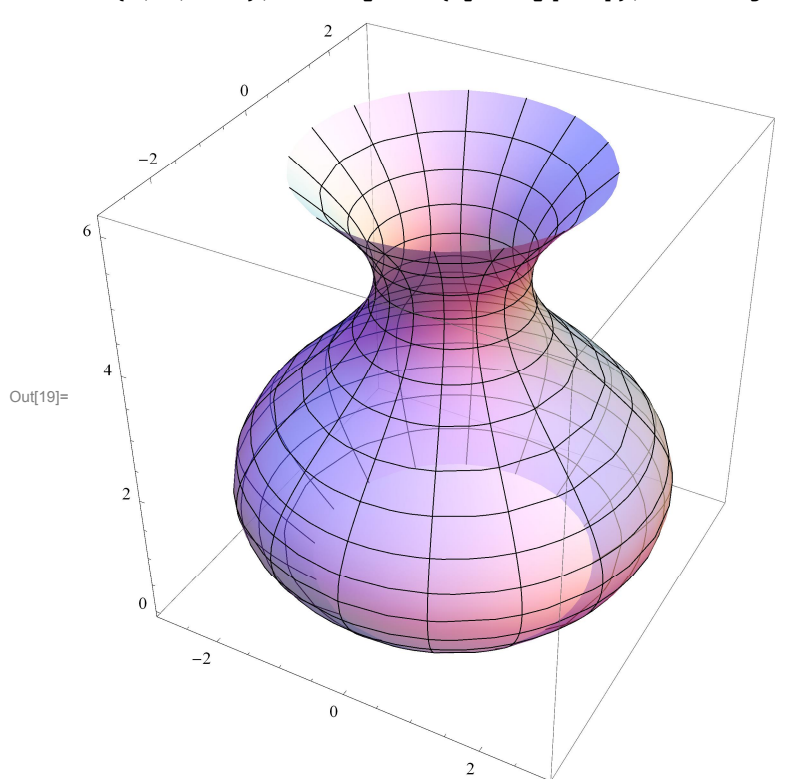

 $\ln[19] := \texttt{vase} = \texttt{ParametricPlot3D[}(2 + \texttt{Sin[z]}) \{Cos[t], \, Sin[t], 0\} + z \{0, 0, 1\}, \,\{z, 0, 2 \, \texttt{Pi}\},$  $\{t, 0, 2 \text{ Pi}\}, \text{PlotStyle} \rightarrow \{ \text{Opacity}[0.6] \}, \text{PlotRange} \rightarrow \{ \{-3, 3\}, \{-3, 3\}, \{-0.1, 2 \text{ Pi}\} \}$ 

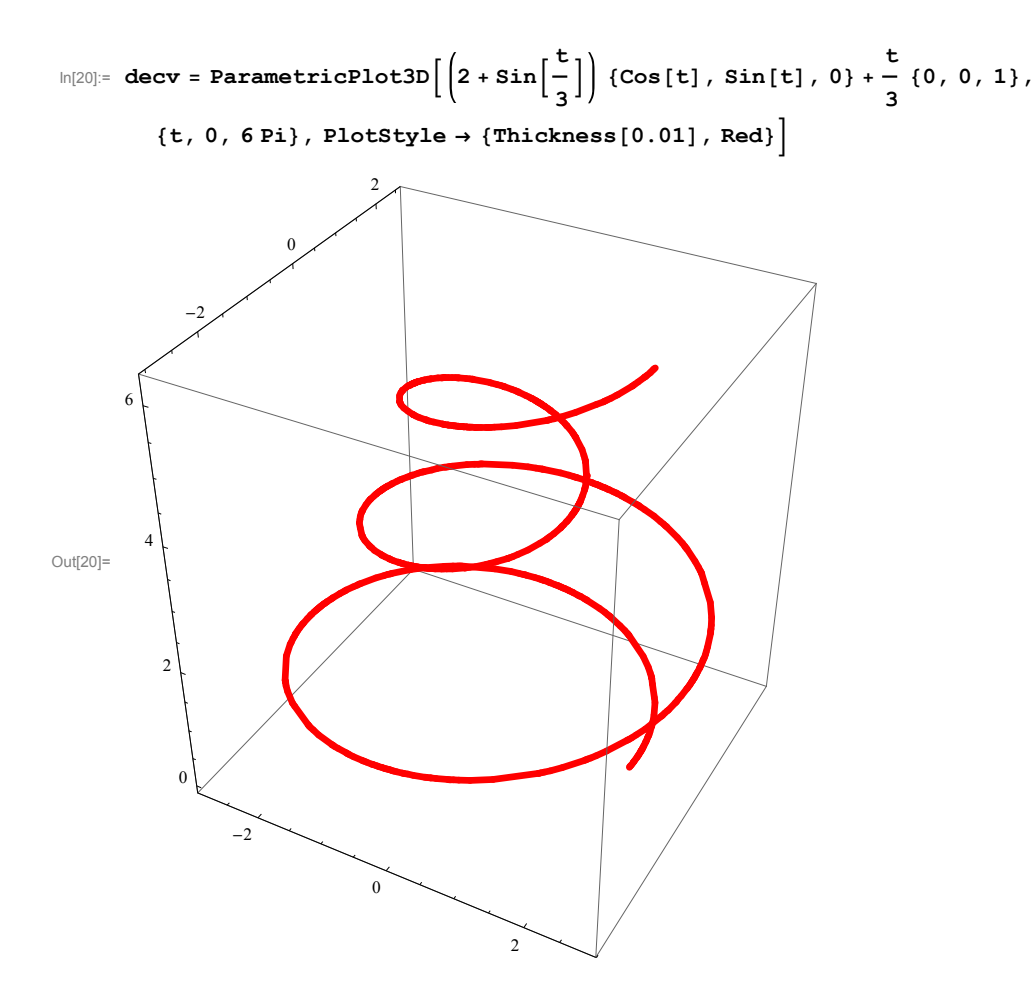

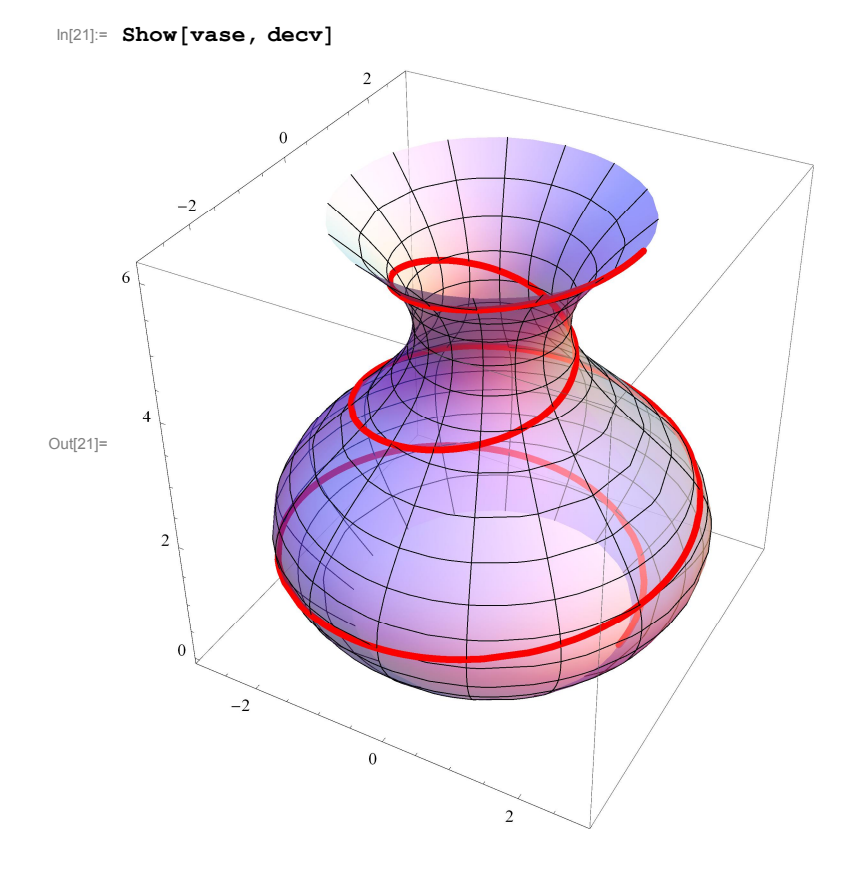

## **A torus**

The same principle that we used for the sphere and the vase with different radii lead to a torus. At the level  $z = \text{Sin}[s]$  let the radius of the circle be  $2 - \text{Cos}[s]$ . We start from  $s = 0$  and the radius 1. As *s* increases the level Sin<sup>[s]</sup> increases and the radius increases. At  $s = \pi/2$  we are at the level 1 and the radius is 2. As *s* increases further, the level goes down, but the radius continuous to increase. At  $s = \pi$  the level is again 0, but the radius is 3. Think what is happening while watching the manipulation below.

#### In[22]:= **Manipulate**

```
Show[Table[ParametricPlot3D[\{0, 0, \sin[sr]\} + (2 - Cos[sr]) \{Cos[\theta], Sin[\theta], 0\}, \{\theta, 0, 2\pi\},\{\tt PlotRange} \ {\tt \rightarrow} \ \{ \{-3.2,\ 3.2\},\ \{-3.2,\ 3.2\},\ \{-1.2,\ 1.2\} \} ]\ ,\ \{ {\tt sr, \ 0, \ s, \ .1} \} ]\ ,s, 0, 2 Pi
```
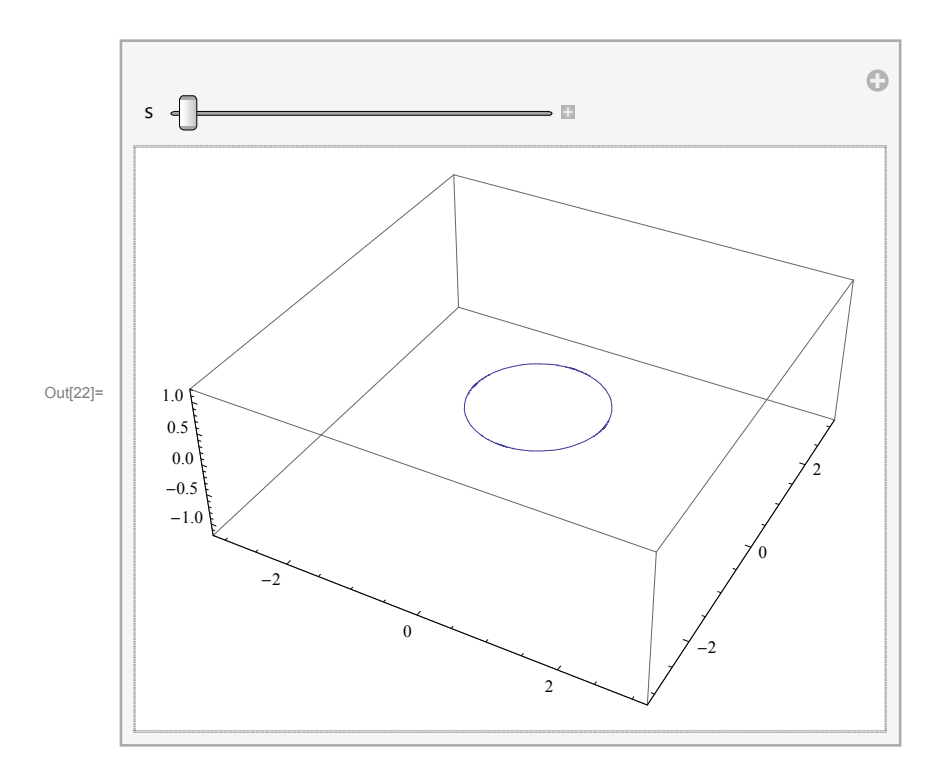

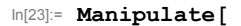

```
ParametricPlot3D[2 (Cos[θ] {1, 0, 0} + Sin[θ] {0, 1, 0}) +Cos[t] (Cos[\theta] \{1, 0, 0\} + Sin[\theta] \{0, 1, 0\} + Sin[t] \{0, 0, 1\},
 \left\{ t, 0, 2 \, \text{Pi} \right\}, PlotStyle \rightarrow \left\{ \text{Thichness}\left[0.01\right], \, \text{Purple} \right\},
 PlotRange \rightarrow \{ \{-3, 3\}, \{-3, 3\}, \{-1.1, 1.1\} \}, \{ \{\theta, 0\}, 0, 2P1 \}
```
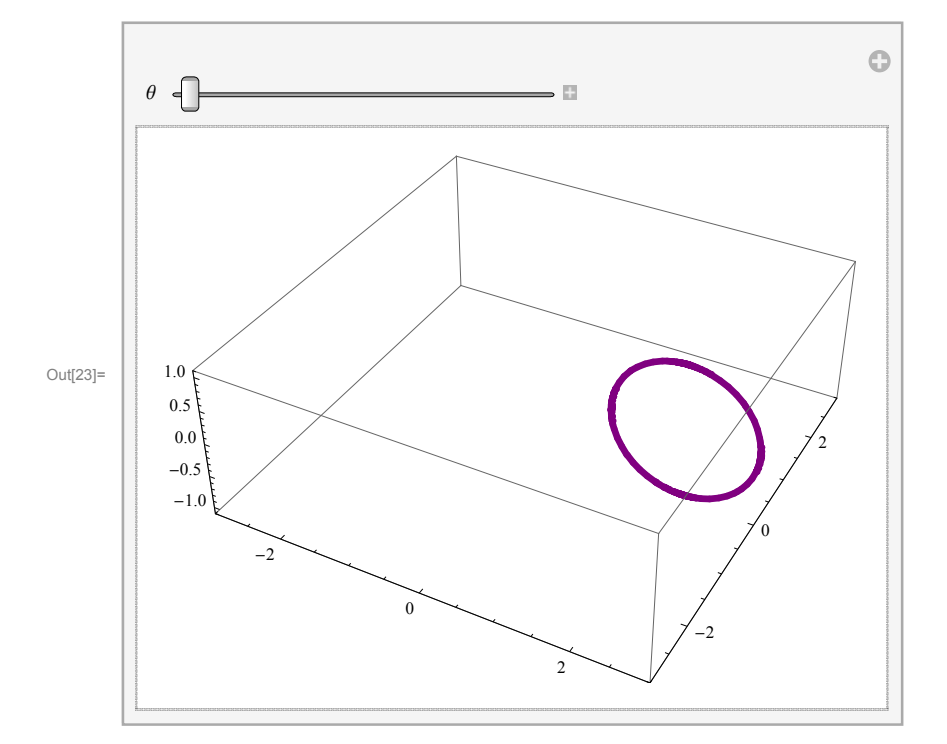

```
In[24]:= Manipulate
      Show
       \texttt{ParametricPlot3D[2 (Cos[\theta] {1, 0, 0} + Sin[\theta] {0, 1, 0}) +Cos[t] (Cos[\theta] \{1, 0, 0\} + Sin[\theta] \{0, 1, 0\} + Sin[t] \{0, 0, 1\}, \{t, 0, 2Pi\},
        PlotStyle  Thickness0.01, Purple, PlotRange  3, 3, 3, 3, 1.1, 1.1,
       ParametricPlot3D2 Coss 1, 0, 0  Sins 0, 1, 0 
         Cost Coss 1, 0, 0  Sins 0, 1, 0  Sint 0, 0, 1,
        t, 0, 2 Pi, s, 0, , PlotRange  3, 3, 3, 3, 1.1, 1.1
```

```
, , 0.001, 0.001, 2 Pi
```
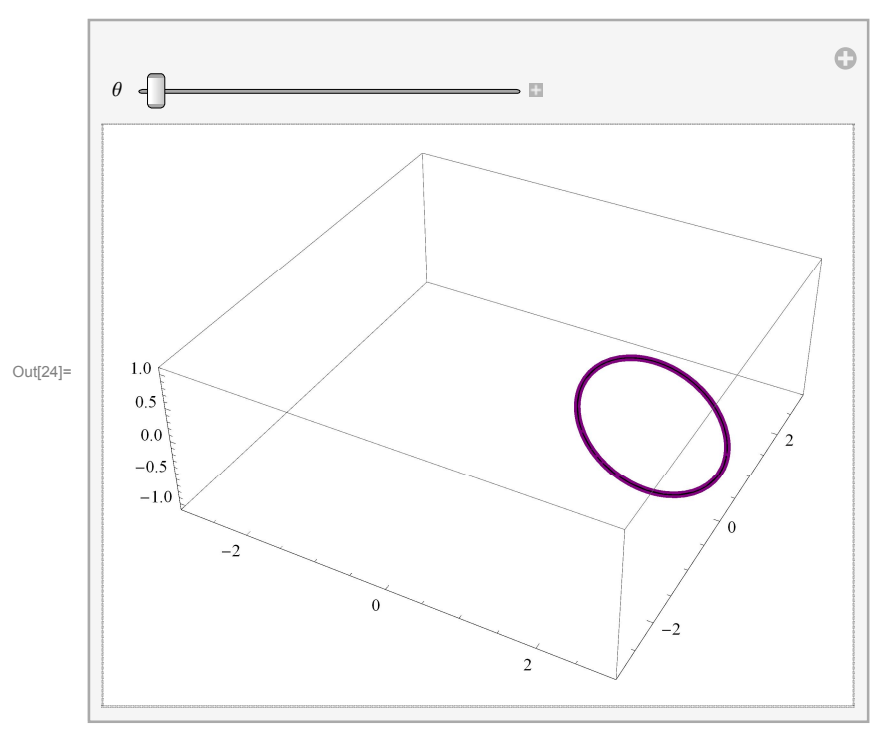

```
In[25]:= Manipulate
```
 $\text{ParametricPlot3D}$   $(2 + \text{Cos}[s])$   $(\text{Cos}[\theta] \{1, 0, 0\} + \text{Sin}[\theta] \{0, 1, 0\}) + \text{Sin}[s] \{0, 0, 1\},$  $\{\theta, 0, 2\pi\}$ , PlotStyle  $\rightarrow$  {Thickness[0.01], Blue},  ${\tt PlotRange} \ {\rightarrow} \ {\{-3, 3\}}, \ {-3, 3\}, \ {-1.1, 1.1\} \} ] \ , \ {\{\{s, 0\}, 0, 2\, \texttt{Pi}\} ]}$ 

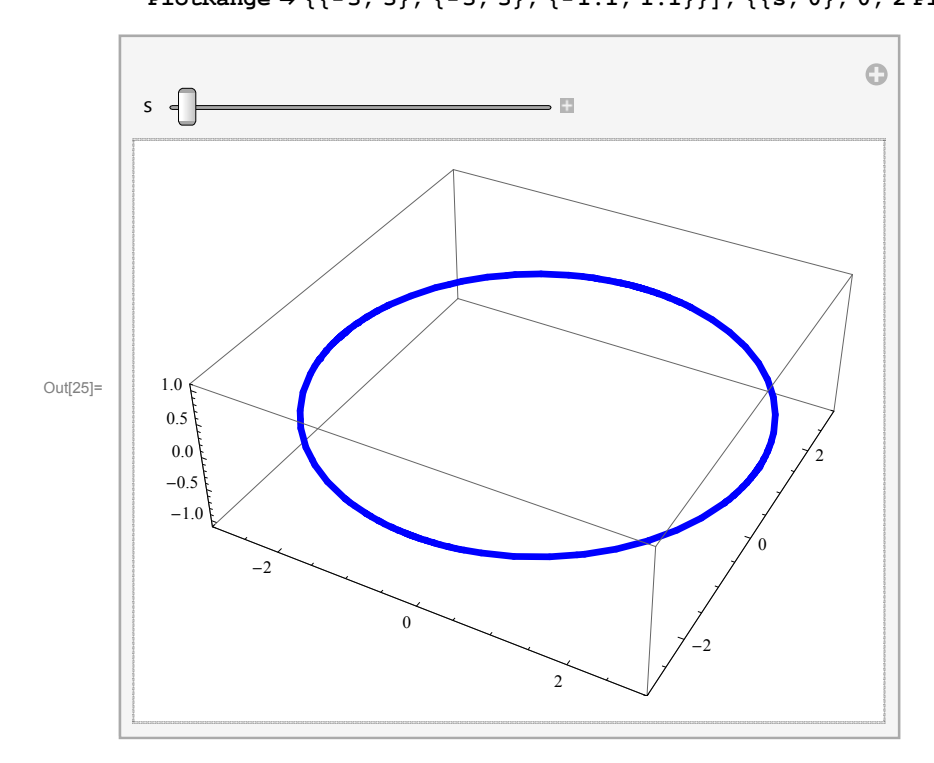

## In[26]:= **Manipulate Show ParametricPlot3D 2 Coss Cos 1, 0, 0 Sin 0, 1, 0 Sins 0, 0, 1, , 0, 2 Pi, PlotStyle Thickness0.01, Blue, PlotRange 3, 3, 3, 3, 1.1, 1.1,**  $\text{ParametricPlot3D}[(2 + \text{Cos}[\text{sr}]) (\text{Cos}[\theta] \{1, 0, 0\} + \text{Sin}[\theta] \{0, 1, 0\}) + \text{Sin}[\text{sr}]\{0, 0, 1\},$  $\{\theta, 0, 2\,$  **Pi**  $\}$  ,  $\{sr, 0, s\}$  , <code>PlotStyle  $\rightarrow$  <code>{Thickness[0.01]}</code> ,</code> **PlotRange 3, 3, 3, 3, 1.1, 1.1 , s, 0.01, 0.01, 2 Pi**

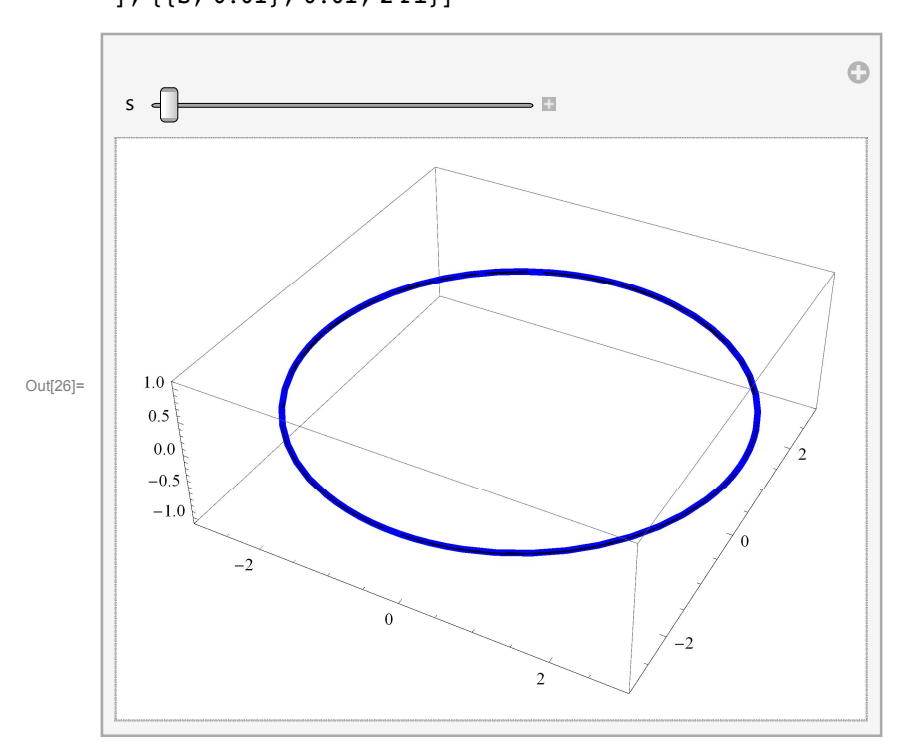

Or, changing the direction of movement of the circles

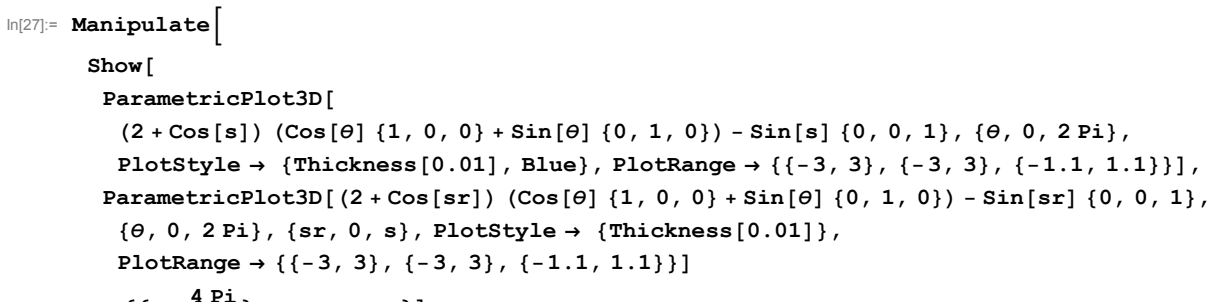

$$
], \left\{ \left\{ s, \frac{4 P1}{3} \right\}, 0.01, 2 Pi \right\} \right]
$$

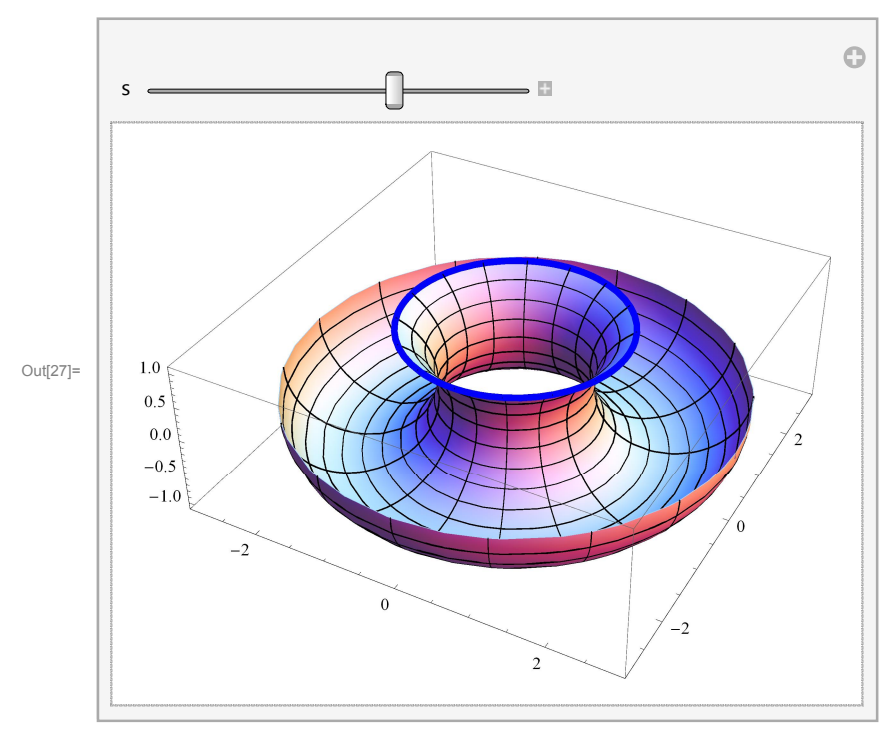

Recall the cardioid that we mentioned when we talked about parametrized curves.

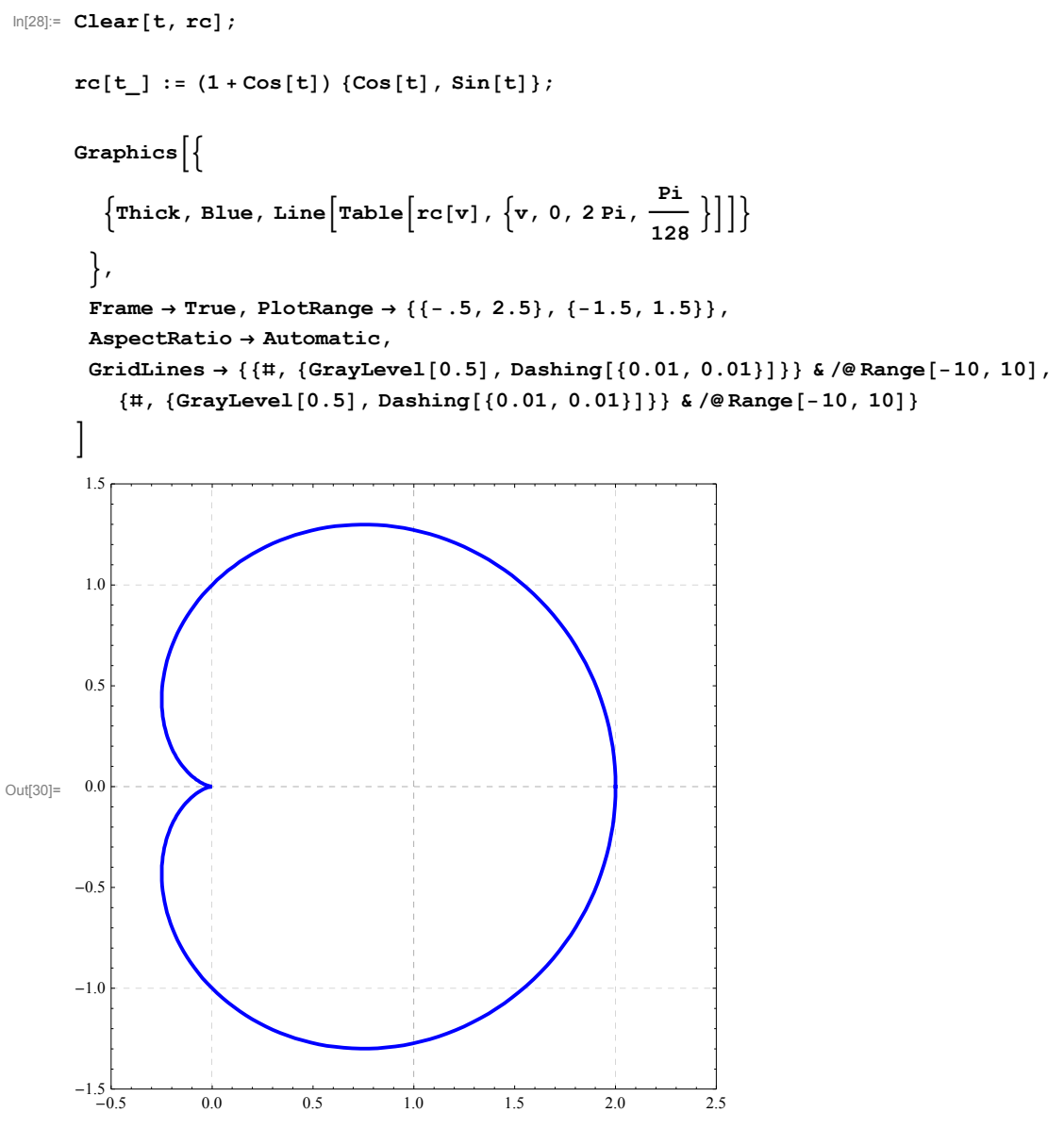

This is more detailed way of writing its equation

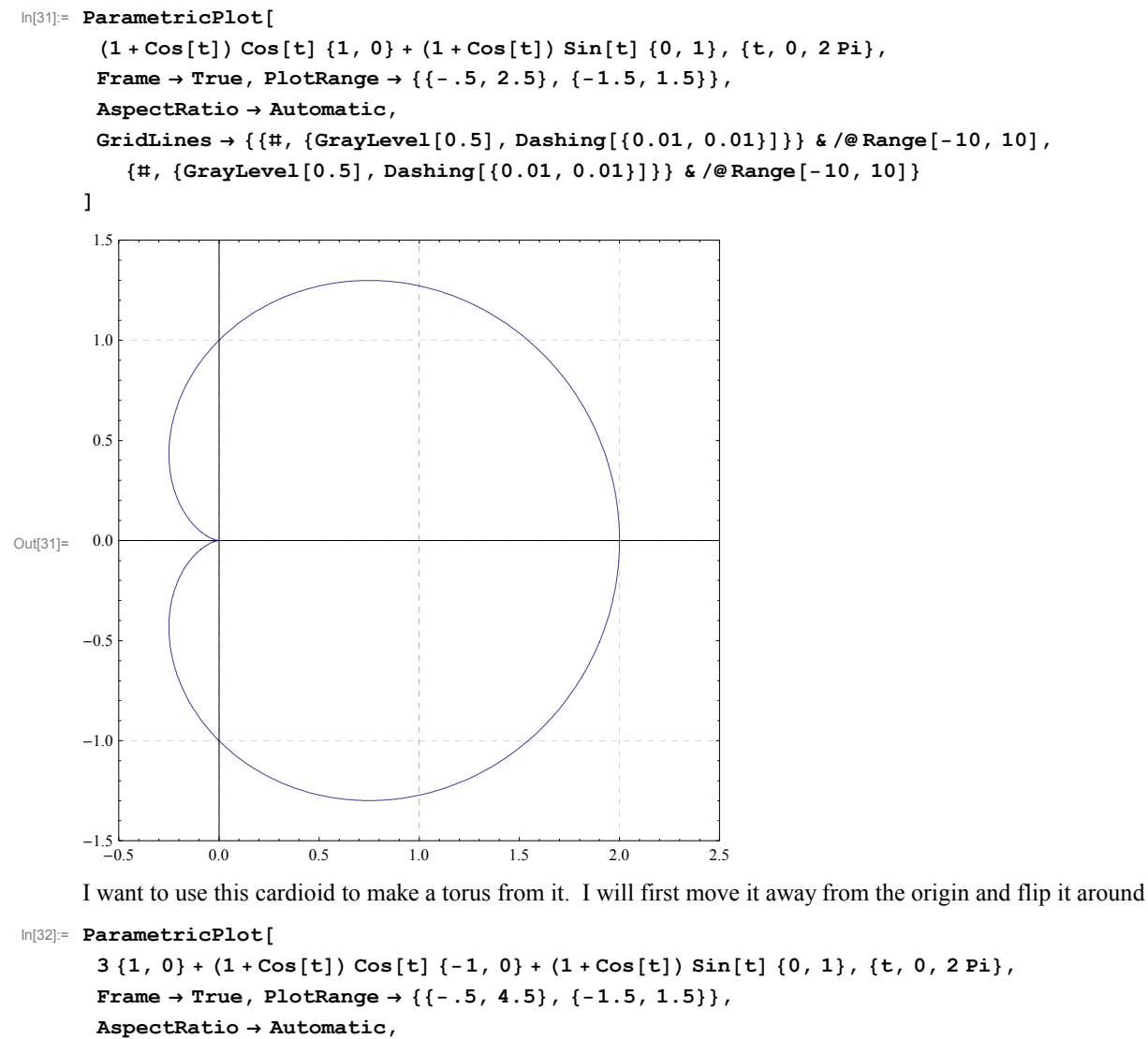

```
GridLines \rightarrow {\{ \text{#}, \{ \text{GrayLevel}[0.5], \text{ Dashing}[\{0.01, 0.01\}]\} \} & \text{/@Range[-10, 10]},, GrayLevel0.5, Dashing0.01, 0.01 &  Range10, 10
```
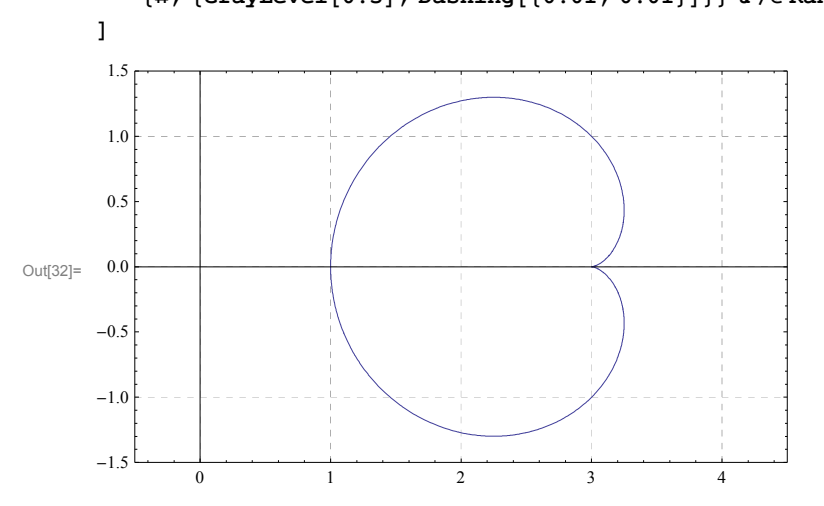

Now, I will place this cardioid vertically and rotate it around the z-axis.

```
In[33]:= Manipulate
```

```
ParametricPlot3D[(3 - (1 + \cos[t]) \cos[t]) [ \cos[\theta], \sin[\theta], 0] + (1 + \cos[t]) \sin[t] [0, 0, 1],
  \left\{ t, 0, 2 \, \text{Pi} \right\}, PlotStyle \rightarrow \left\{ \text{Thickness}\left[0.01\right], \, \text{Purple} \right\},
```

```
{\tt PlotRange} \rightarrow \{ \{-4\,,\,4\} \,,\, \{-4\,,\,4\} \,,\, \{-1.5\,,\,1.5\} \} ] \,,\, \{ \{\theta\,,\,0\} \,,\,0\,,\,2\ \mathtt{Pi} \} ]
```
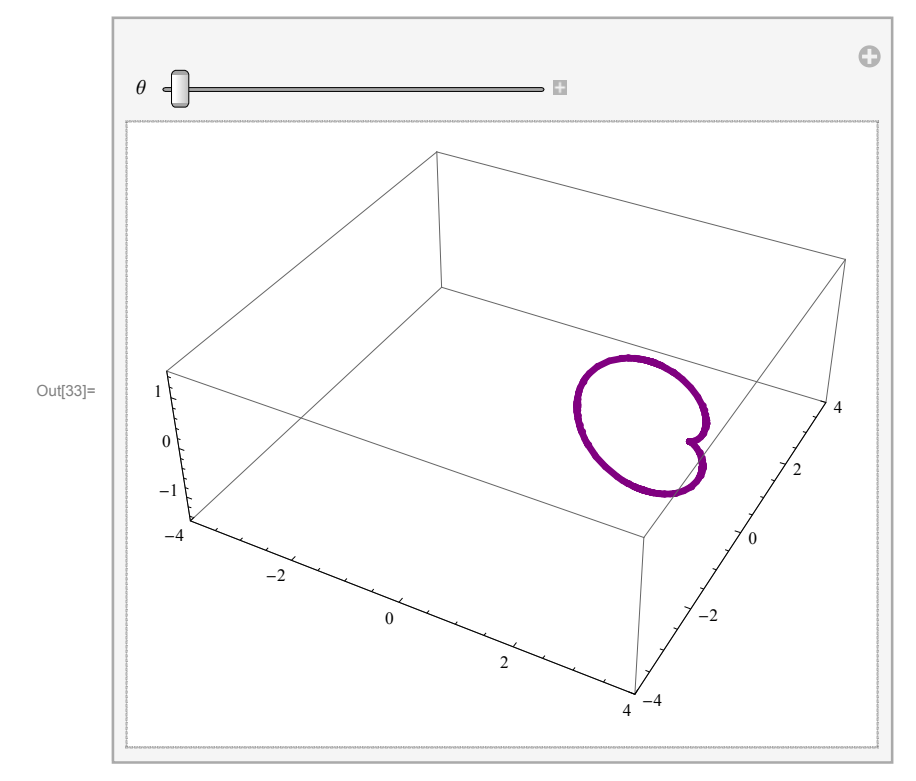

Finally,

 $\ln[34]$ : **ParametricPlot3D**[(3 - (1 + Cos[t]) Cos[t]) {Cos[ $\theta$ ], Sin[ $\theta$ ], 0} + (1 + Cos[t]) Sin[t] {0, 0, 1}, **t, 0, 2 Pi, , 0, 2 Pi, PlotRange 4, 4, 4, 4, 1.5, 1.5**

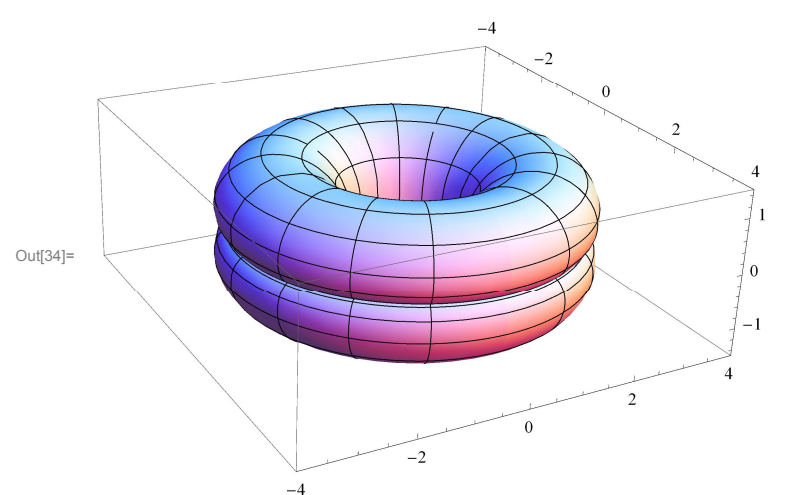

Since the above picture is not too interesting I will try rotating the cardioid as  $\theta$  changes

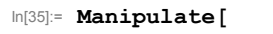

**ParametricPlot3D**

```
3 \{Cos[\theta], Sin[\theta], 0\} + (- (1 + Cos[t]) Cos[t]) (Cos[\theta], Cos[\theta], Sin[\theta], 0\} + Sin[\theta], [0, 0, 1]) +(1 + \cos[t]) \sin[t] (-\sin[\theta] \cos[\theta], \sin[\theta], 0) + \cos[\theta] (0, 0, 1))t, 0, 2 Pi, PlotStyle  Thickness0.01, Purple,
```
**PlotRange 5.5, 5.5, 5.5, 5.5, 2, 2, , 0, 0, 2 Pi**

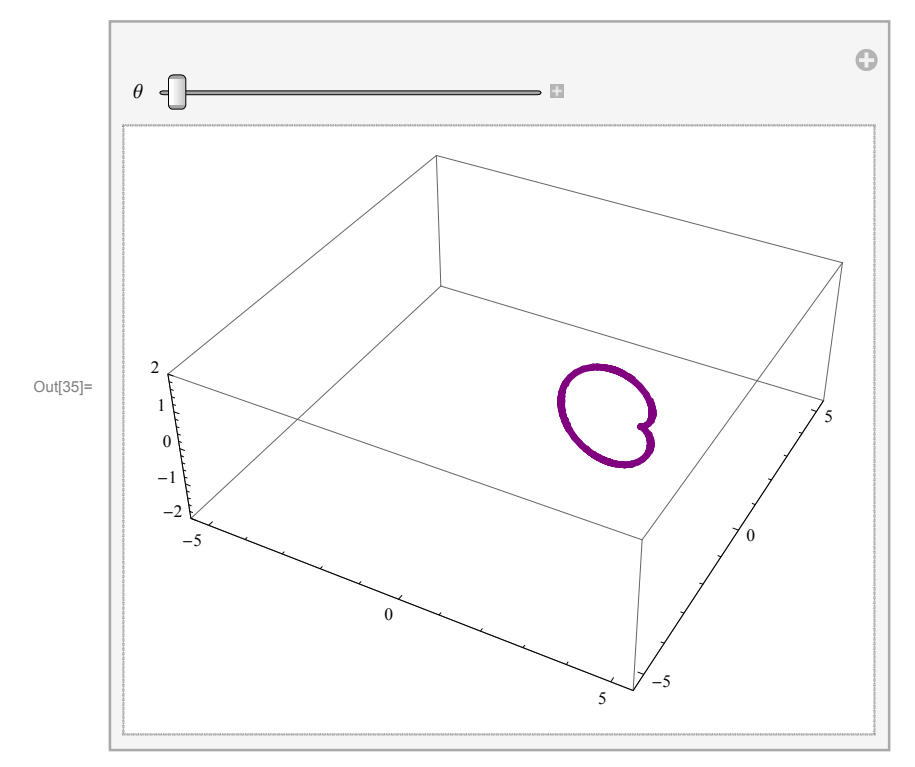

```
In[36]:= Manipulate
     Show
      ParametricPlot3D[3{Cos[0], Sin[0], 0} +(- (1 + \cos[t]) \cos[t]) (\cos[\theta] \{\cos[\theta], \sin[\theta], 0\} + \sin[\theta] (0, 0, 1)) +1  Cost Sint Sin Cos, Sin, 0  Cos 0, 0, 1, t, 0, 2 Pi,
       PlotStyle  Thickness0.01, Purple, PlotRange  5.5, 4.5, 5.5, 4.5, 2, 2,
      ParametricPlot3D3 Coss, Sins, 0 
         1  Cost Cost Coss Coss, Sins, 0  Sins 0, 0, 1 
         (1 + \cos[t]) \sin[t] (-\sin[s] \{\cos[s], \sin[s], 0\} + \cos[s] \{0, 0, 1\}), \{t, 0, 2Pi\},s, 0.001, , Mesh  False, PlotRange  5.5, 4.5, 5.5, 4.5, 2, 2
     , , 0, 0, 2 Pi
```
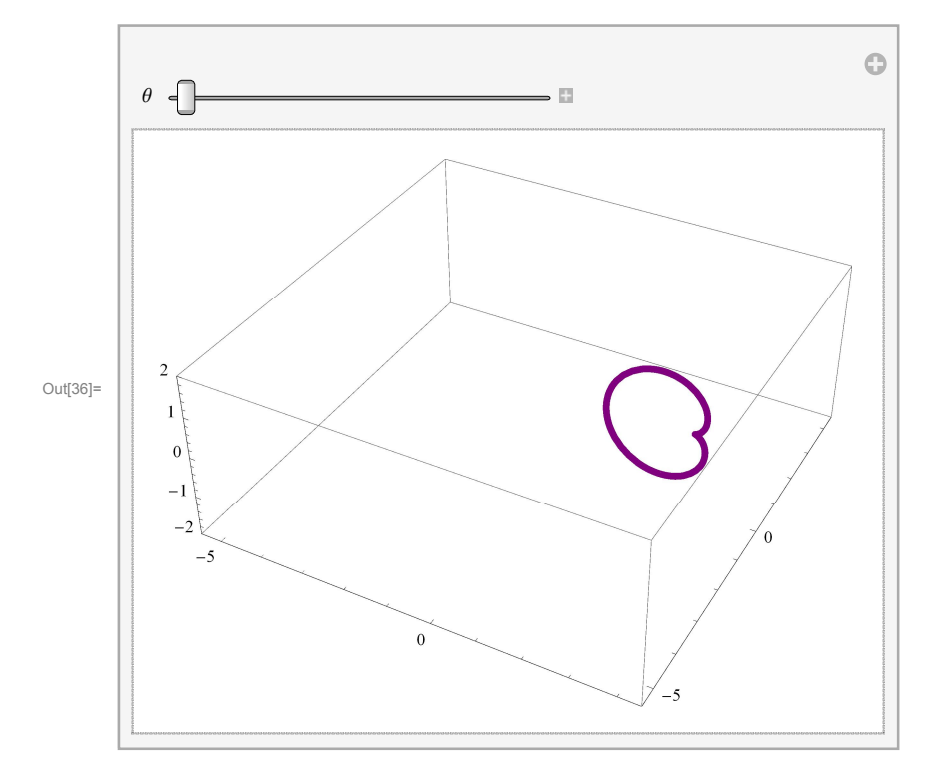

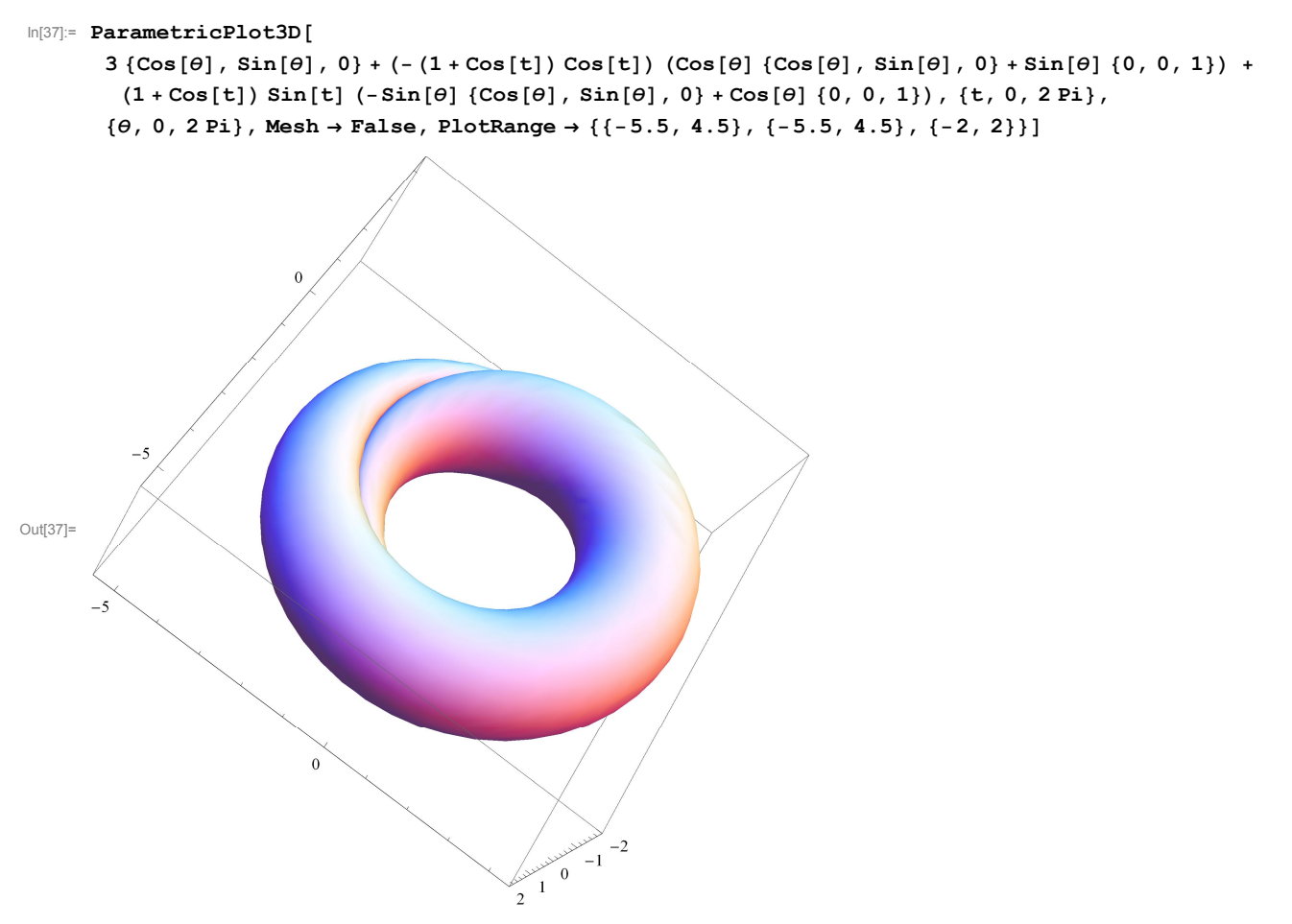

Let us rotate the cardioid several times

```
In[38]:= nn  2; Manipulate
       ParametricPlot3D[3{Cos[\theta]}, Sin[\theta], 0] +(- (1 + \cos[t]) \cos[t]) (\cos[\ln \theta] \{ \cos[\theta], \sin[\theta], 0 \} + \sin[\ln \theta] \{ 0, 0, 1 \} ) +(1 + \cos[t]) \sin[t] (-\sin[\ln \theta] (\cos[\theta], \sin[\theta], 0) + \cos[\ln \theta] (0, 0, 1)),
        t, 0, 2 Pi, PlotStyle  Thickness0.01, Purple,
        PlotRange  5.5, 5.5, 5.5, 5.5, 2, 2, , 0, 0, 2 Pi
```
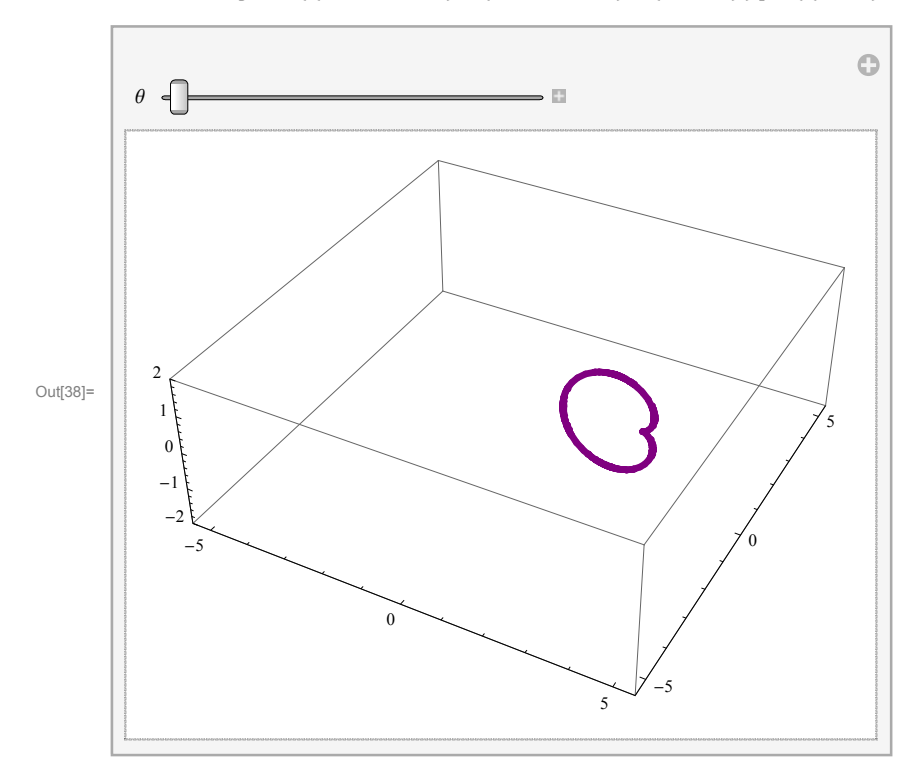

```
\ln[39]: nn = 3; ParametricPlot3D[3 \{Cos[\theta], Sin[\theta], 0} +
          (- (1 + \cos[t]) \cos[t]) (\cos[\ln \theta] \{ \cos[\theta], \sin[\theta], 0 \} + \sin[\ln \theta] \{ 0, 0, 1 \} + \cos[\theta](1 + \cos[t]) \sin[t] (-\sin[\ln \theta] \{\cos[\theta], \sin[\theta], 0\} + \cos[\ln \theta] \{0, 0, 1\},
        \{t, 0, 2Pi\}, \{\theta, 0, 2Pi\}, PlotStyle \rightarrow {Opacity[.6]}, PlotPoints \rightarrow {50, 50},
        Mesh  False, PlotRange  5.5, 5.5, 5.5, 5.5, 2, 2
```
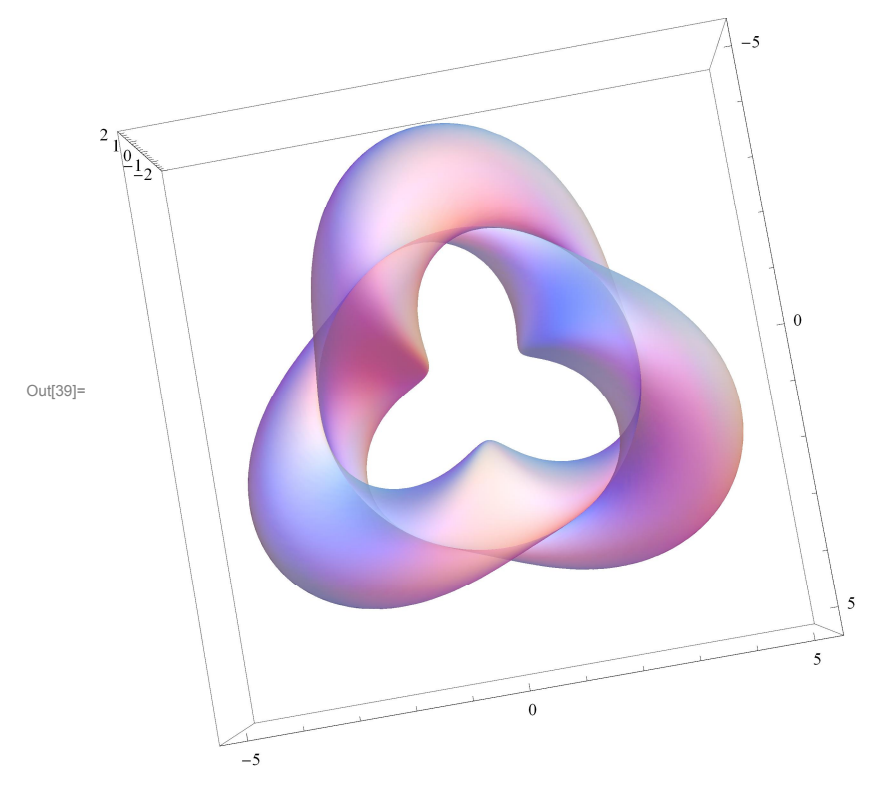

```
In[40]:= nn  3; Manipulate
      Show
       ParametricPlot3D[3{Cos[0], Sin[0], 0} +(- (1 + \cos[t]) \cos[t]) (\cos[\ln \theta] \{ \cos[\theta], \sin[\theta], 0 \} + \sin[\ln \theta] \{ 0, 0, 1 \} ) +(1 + \cos[t]) \sin[t] (-\sin[\ln \theta] \cos[\theta], \sin[\theta], 0] + \cos[\ln \theta] \{0, 0, 1\}, \{t, 0, 2\pi\},
        PlotStyle  Thickness0.01, Purple, PlotRange  5.5, 5.5, 5.5, 5.5, 2, 2,
       ParametricPlot3D3 Coss, Sins, 0 
          1  Cost Cost Cosnn s Coss, Sins, 0  Sinnn s 0, 0, 1 
          (1 + \cos[t]) \sin[t] (-\sin[\ln s] (\cos[s], \sin[s], 0) + \cos[\ln s] (0, 0, 1)),
        t, 0, 2 Pi, s, 0.01, , PlotStyle  Opacity.9, PlotPoints  50, 50,
        Mesh  False, PlotRange  5.5, 5.5, 5.5, 5.5, 2, 2
```

```
, , 0, 0, 2 Pi
```
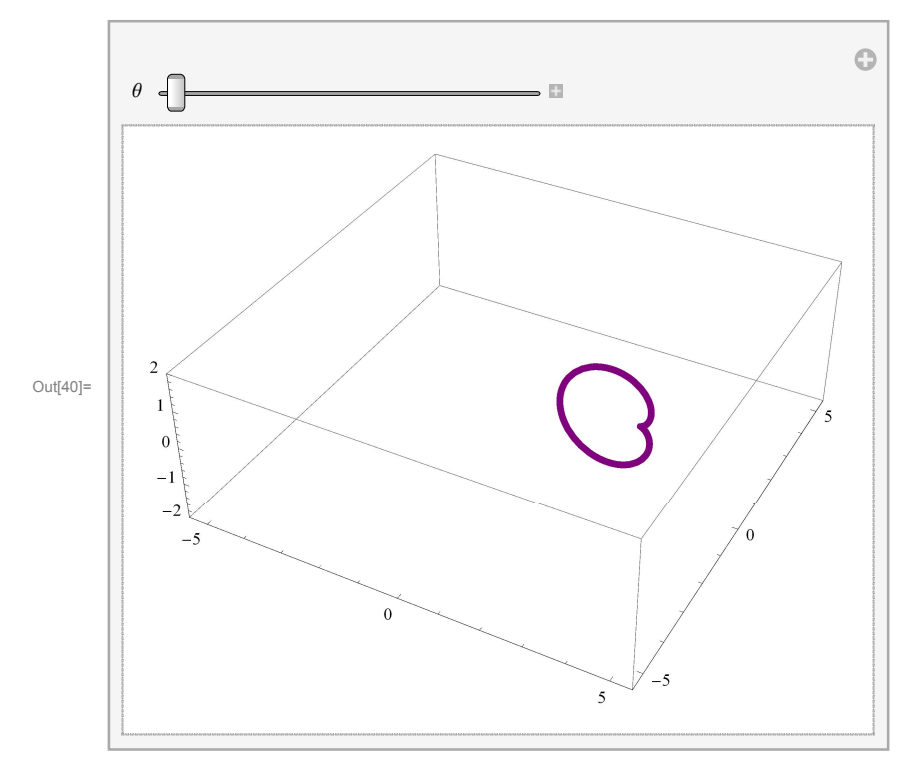

# **Making a surfaces starting from a curve**

## **Starting from a circle**

```
In[41]:= Show
```
 $\{$  $\texttt{ParametricPlot3D}\left[\{\texttt{Cos[t]}, \texttt{Sin[t]}, 0\}, \{ \texttt{t}, \texttt{0}, \texttt{2 Pi}\}, \texttt{PlotStyle} \rightarrow \{\texttt{Blue}, \texttt{Thichness[0.01]}\}\right]$ 

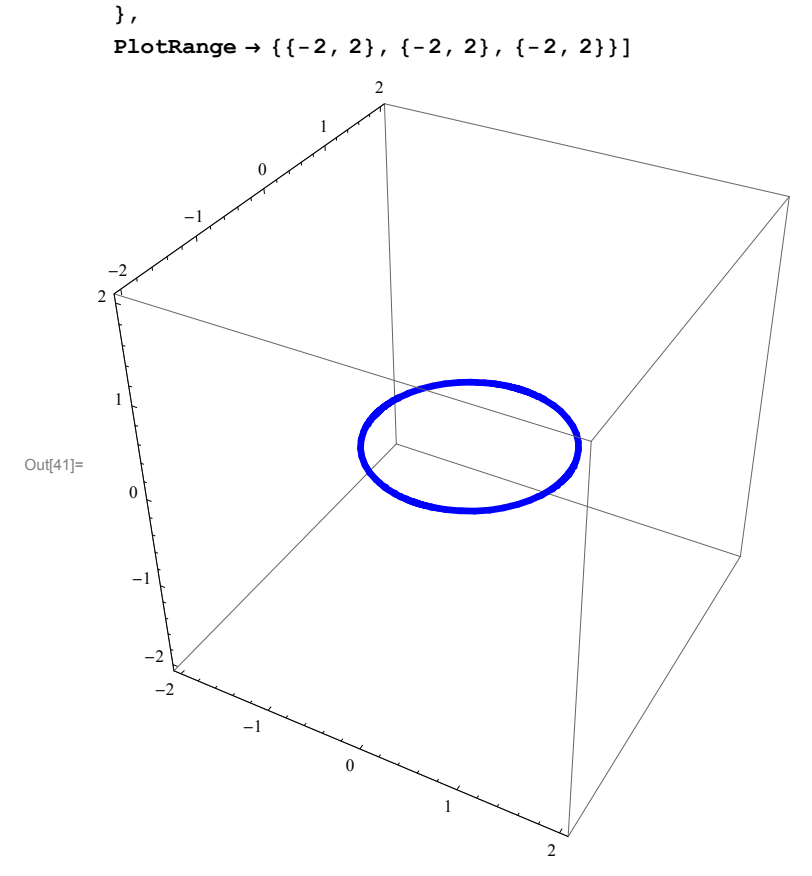

At each point of this circle we can place a vertical line.

```
In[42]:= t0  1; Show
          \left\{ \right.\texttt{ParametricPlot3D}\left[\left\{\text{Cos}\left[\texttt{t}\right],\, \text{Sin}\left[\texttt{t}\right],\, 0\right\}, \, \{\texttt{t, 0, 2 Pi}\}, \, \text{Plot5type} \rightarrow \{\text{Blue, Thickness}\left[0.01\right]\}\right],ParametricPlot3DCost0, Sint0, 0  0, 0, s,
             s, 3, 3, PlotStyle  Cyan, Thickness0.01
          ,
          PlotRange  2, 2, 2, 2, 2, 2
Out[42]=
               -2-10
                                                  1
                                                              2
         -2-10
                                   1
                                         \overline{2}2
             -10
           1
        2
```
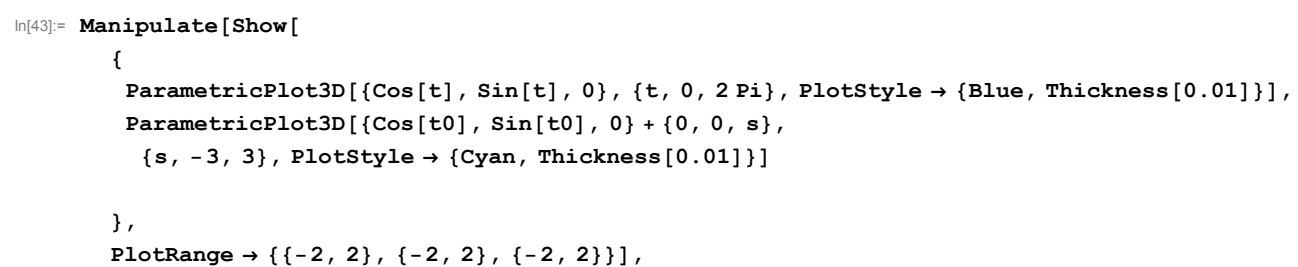

```
t0, 0, 2 Pi
```
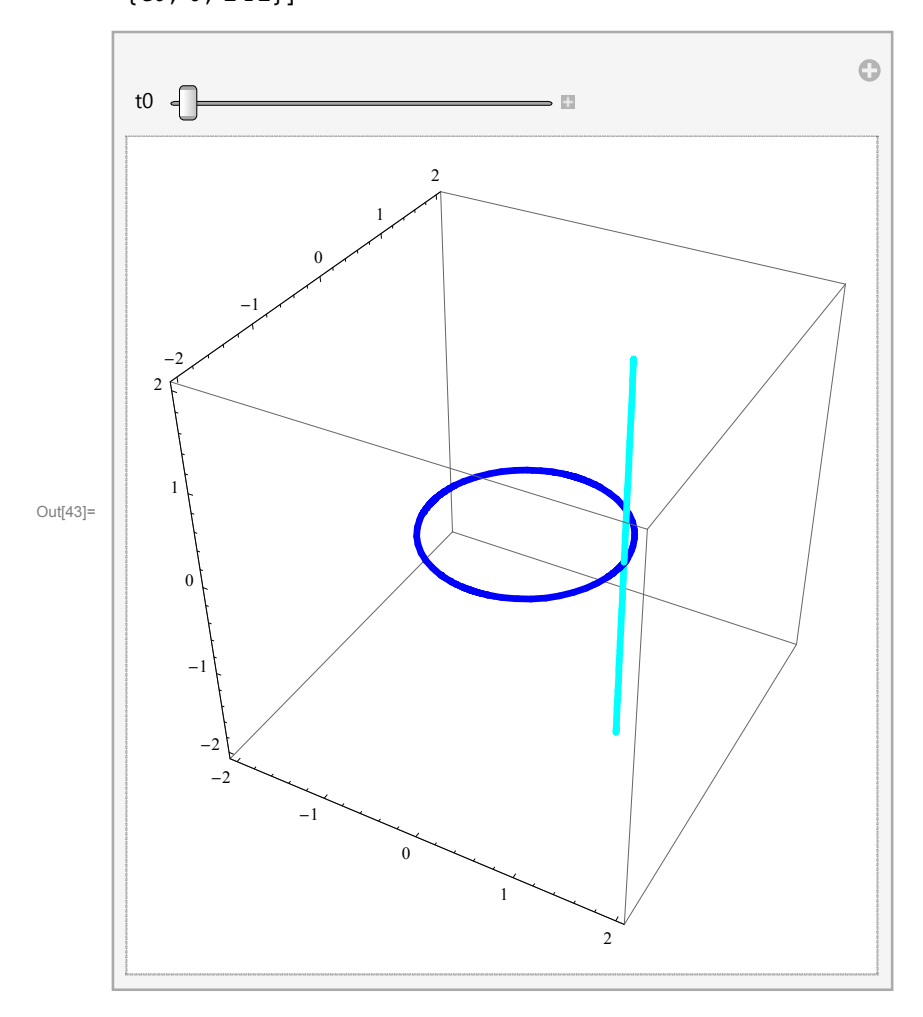

```
In[44]:= ManipulateShow
           \{\texttt{ParametricPlot3D}\left[\{\text{Cos}\left[\texttt{t}\right],\ \text{Sin}\left[\texttt{t}\right],\ 0\right\},\ \{\texttt{t, 0, 2 Pi}\}, \ \texttt{Plot5type} \rightarrow \{\text{Blue, Thickness}\left[\texttt{0.01}\right]\}\right],ParametricPlot3DCost, Sint, 0  0, 0, s, s, 3, 3, t, 0, t0
           ,
           PlotRange  2, 2, 2, 2, 2, 2,
         t0, 0.01, 2 Pi
```
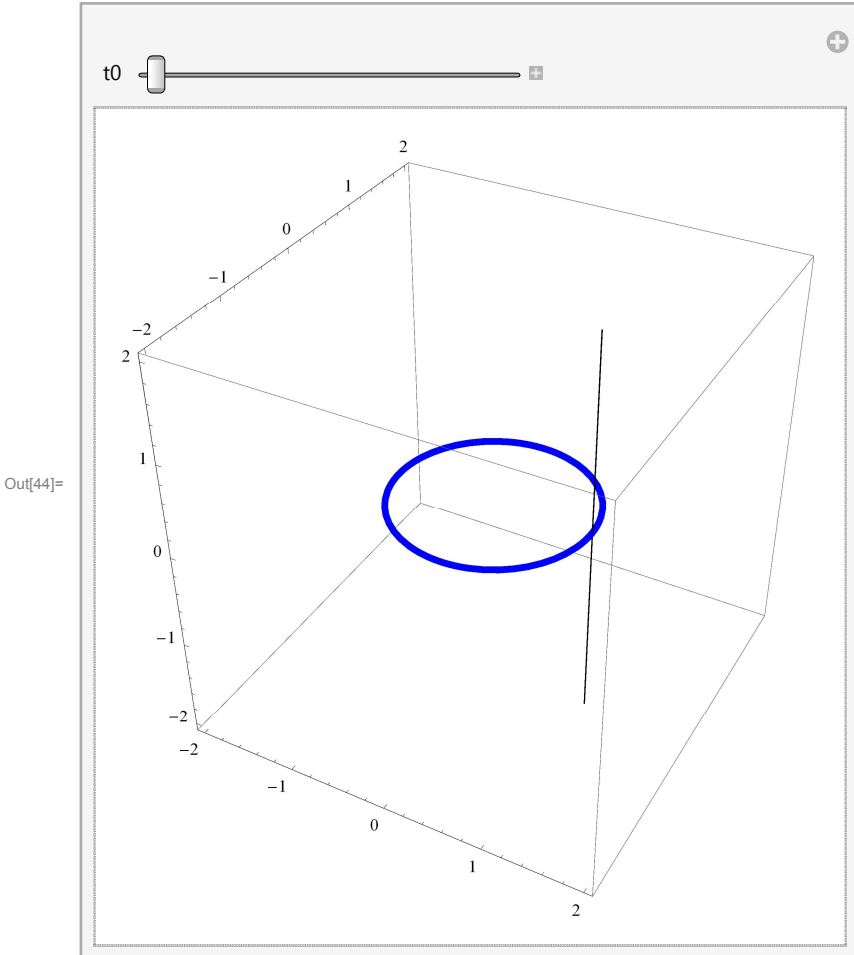

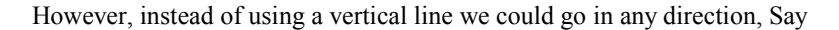

```
In[45]: vv = {1, 2, 3}; Manipulate[Show[
          \mathfrak{c}\texttt{ParametricPlot3D}\left[\{\texttt{Cos[t]}, \texttt{Sin[t]}, 0\}, \{t, 0, 2\,\texttt{Pi}\}, \texttt{Plot5type} \rightarrow \{\texttt{Blue}, \texttt{Thickness}[0.01]\}\right],ParametricPlot3DCost, Sint, 0  s vv, s, 3, 3, t, 0, t0
         ,
         PlotRange  2, 2, 2, 2, 2, 2,
        t0, 0.01, 2 Pi
```
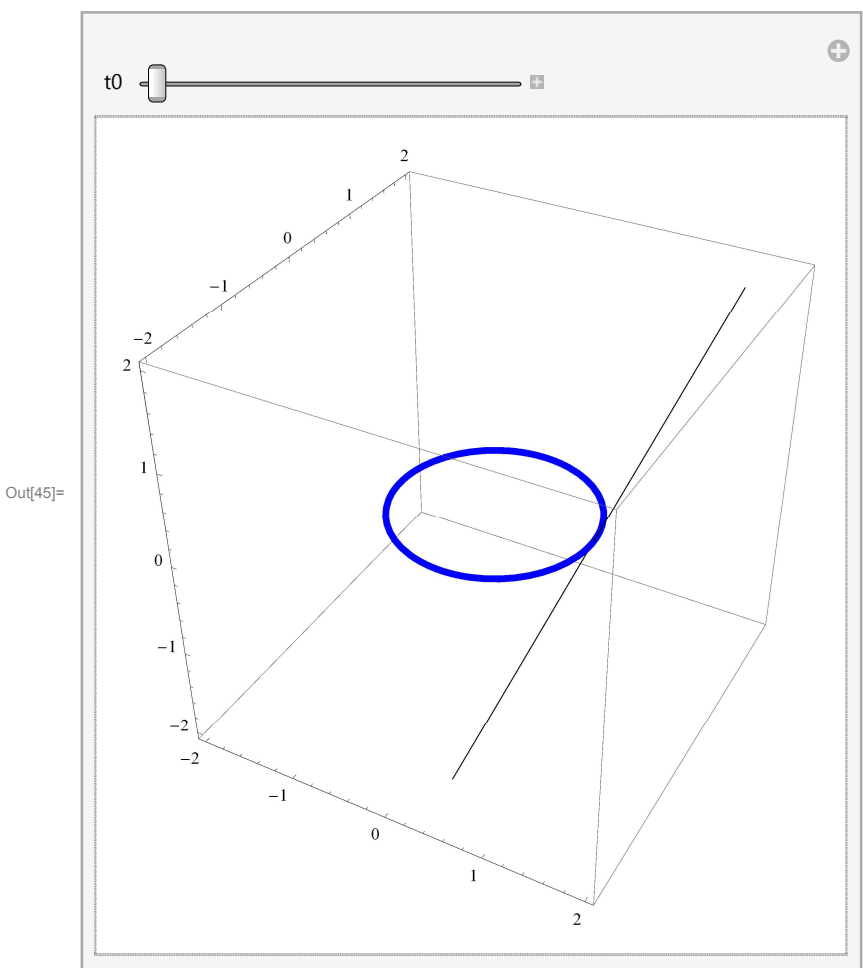

A different way of getting interesting surfaces is to move the original circle.

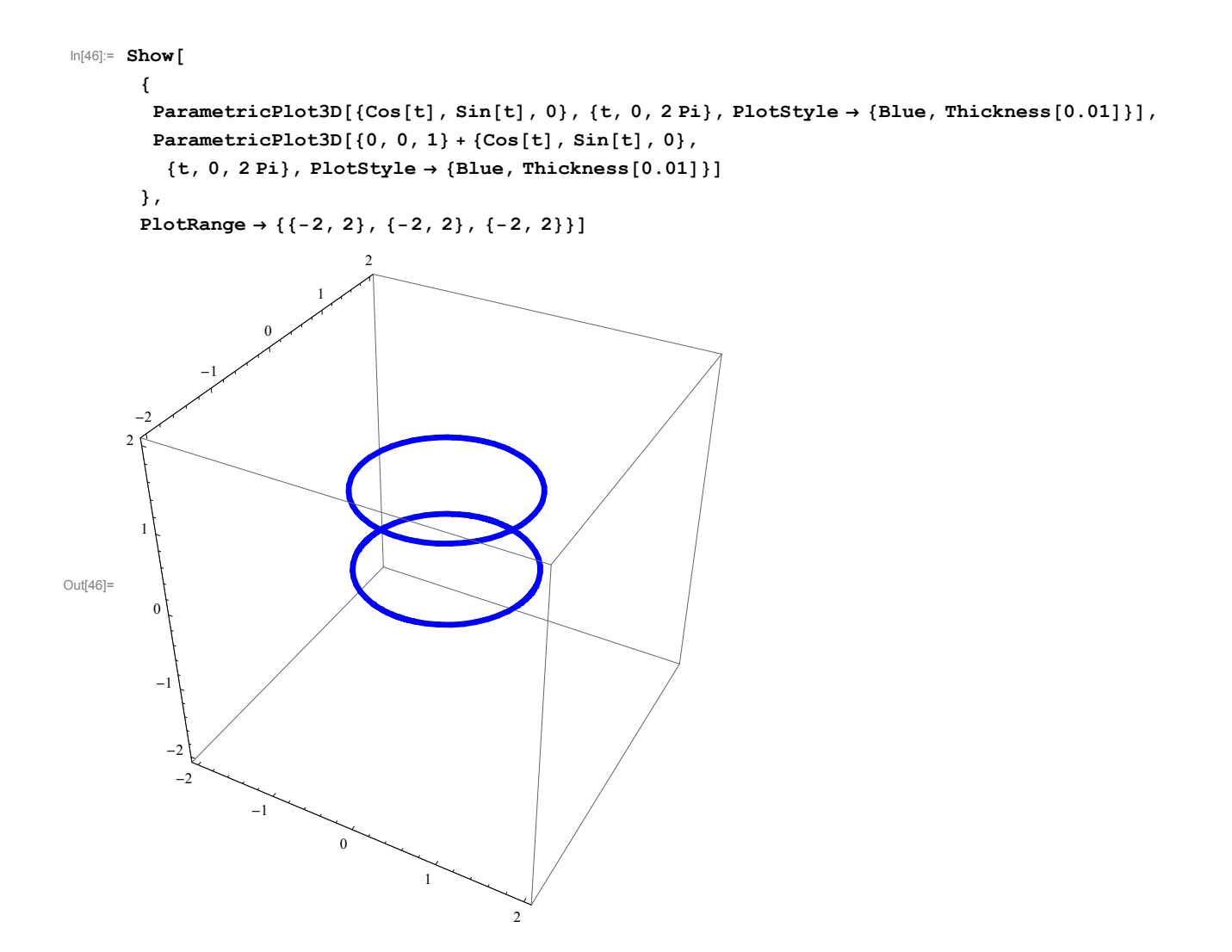

## In[47]:= **ManipulateShow**

```
\{\texttt{ParametricPlot3D}\left[\left\{\text{Cos}\left[\texttt{t}\right],\, \text{Sin}\left[\texttt{t}\right],\, 0\right\}, \, \{\texttt{t, 0, 2 Pi}\}, \, \text{Plot5type} \rightarrow \left\{\text{Blue, Thickness}\left[0.01\right]\right\}\right],ParametricPlot3D0, 0, s  Cost, Sint, 0, t, 0, 2 Pi, s, 0, h
,
```
**PlotRange 2, 2, 2, 2, 0, 4, h, .1, 4**

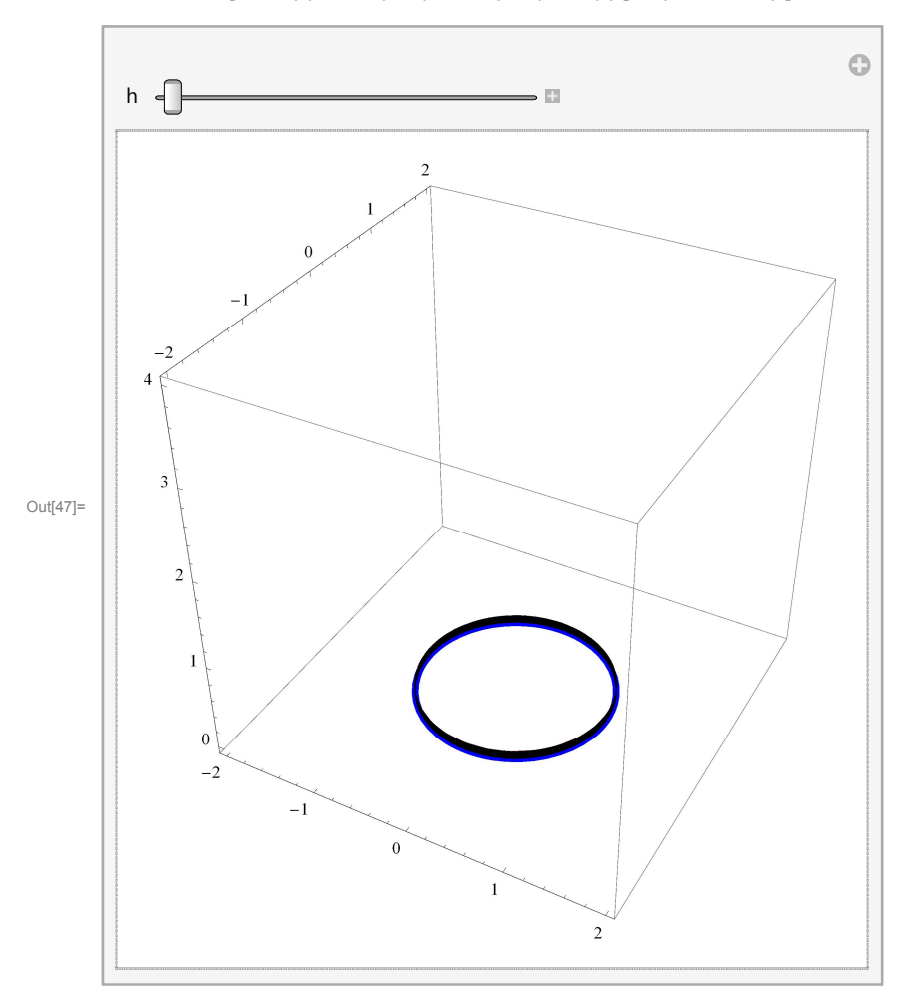

However, it is not hard to get much more imaginative by moving the center as we go up

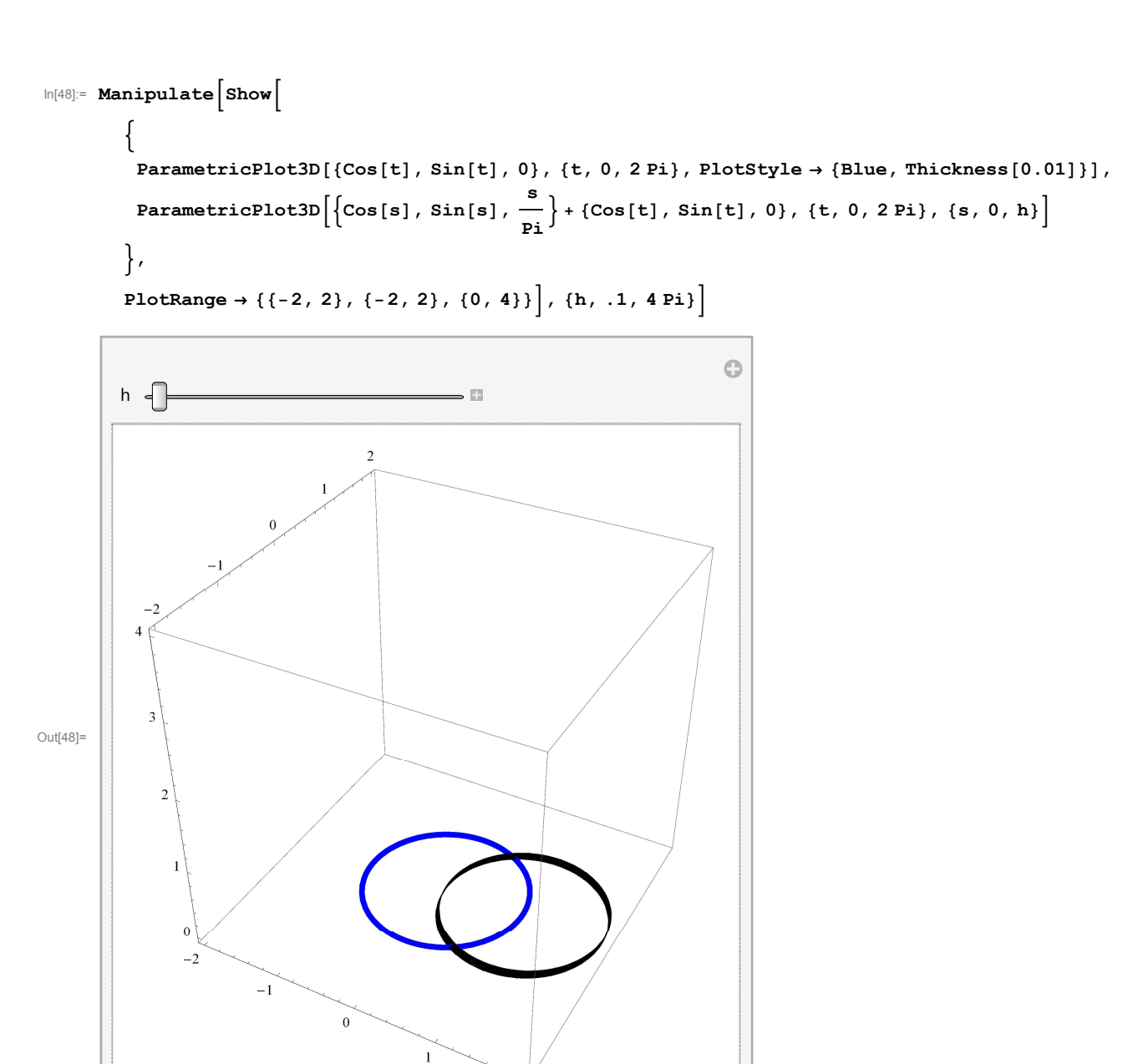

Another twist that we can introduce is to vary the radius as we go up

 $\sqrt{2}$ 

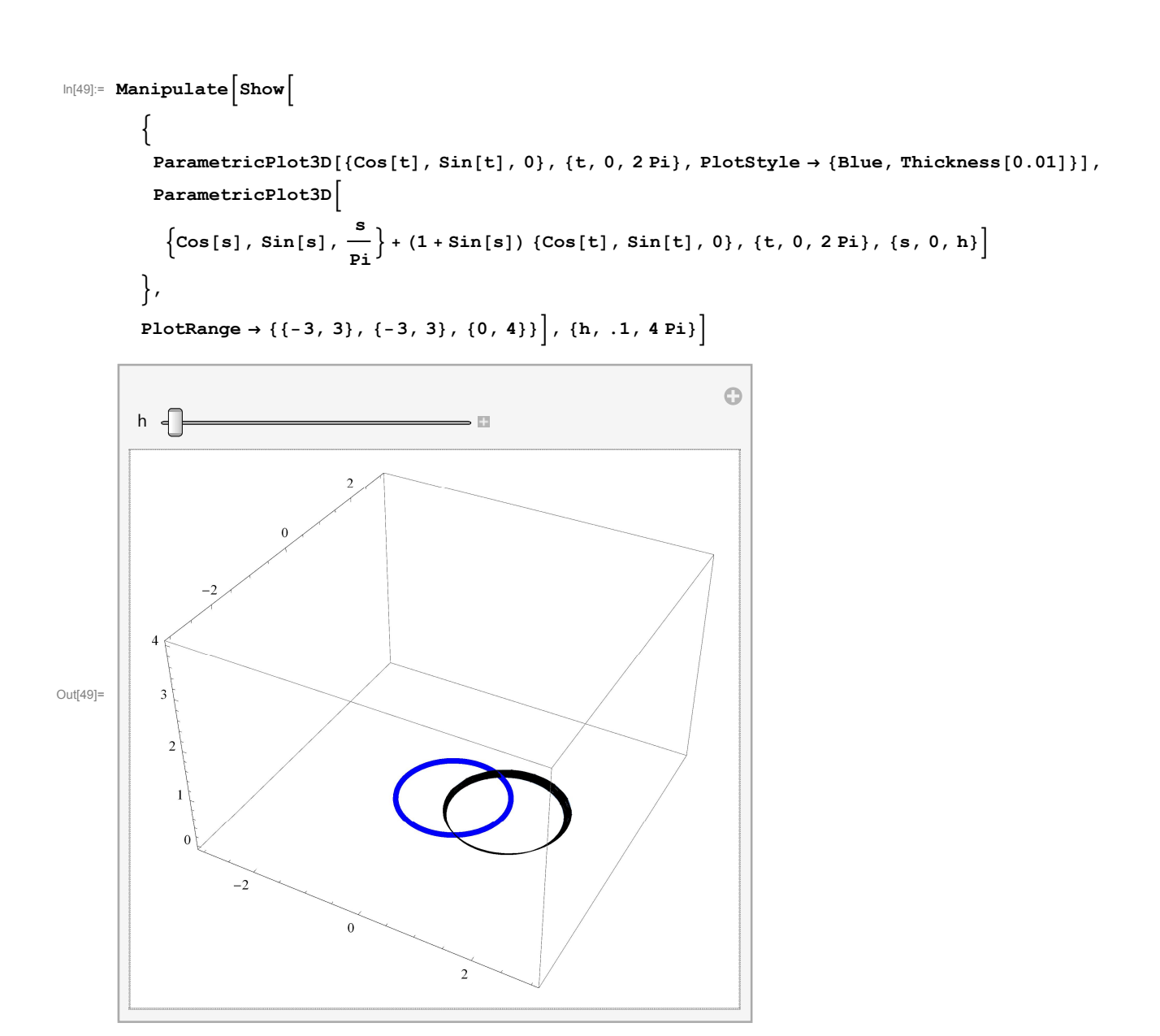

This idea of varying the radius leads to a familiar surface

```
In[50]:= ManipulateShow
```

```
\left\{ \right.\texttt{ParametricPlot3D}\left[\{\text{Cos}\left[\texttt{t}\right],\, \text{Sin}\left[\texttt{t}\right],\, 0\right\},\, \{\texttt{t, 0, 2 Pi}\}, \text{Plot5tyle} \rightarrow \{\text{Blue, Thickness}\left[0.01\right]\}\right],ParametricPlot3D0, 0, s  s Cost, Sint, 0, t, 0, 2 Pi, s, 0, h
,
```
**PlotRange 3, 3, 3, 3, 0, 4, h, .1, 4**

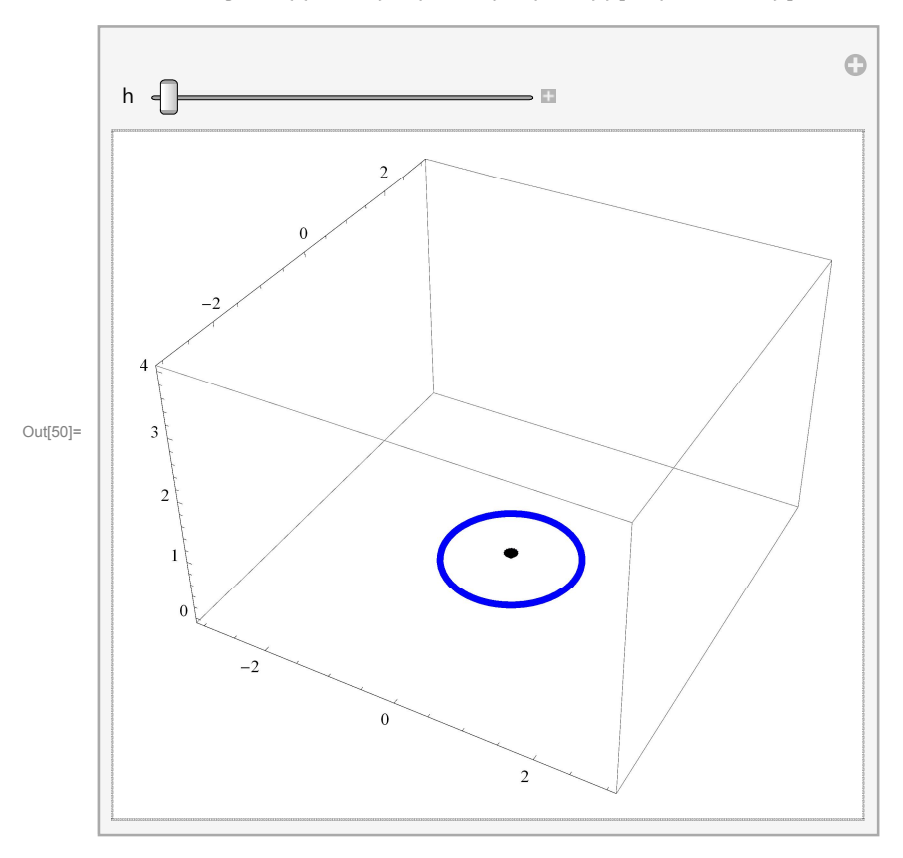

## In[51]:= **ManipulateShow**

```
\left\{ \right.\texttt{ParametricPlot3D}\left[\{\text{Cos}\left[\texttt{t}\right],\, \text{Sin}\left[\texttt{t}\right],\, 0\right\},\, \{\texttt{t, 0, 2 Pi}\}, \text{Plot5type} \rightarrow \{\text{Blue, Thickness}\left[0.01\right]\}\right],ParametricPlot3D0, 0, s  Sins Cost, Sint, 0, t, 0, 2 Pi, s, 0, h
,
```
**PlotRange 3, 3, 3, 3, 0, 4, h, .1, Pi**

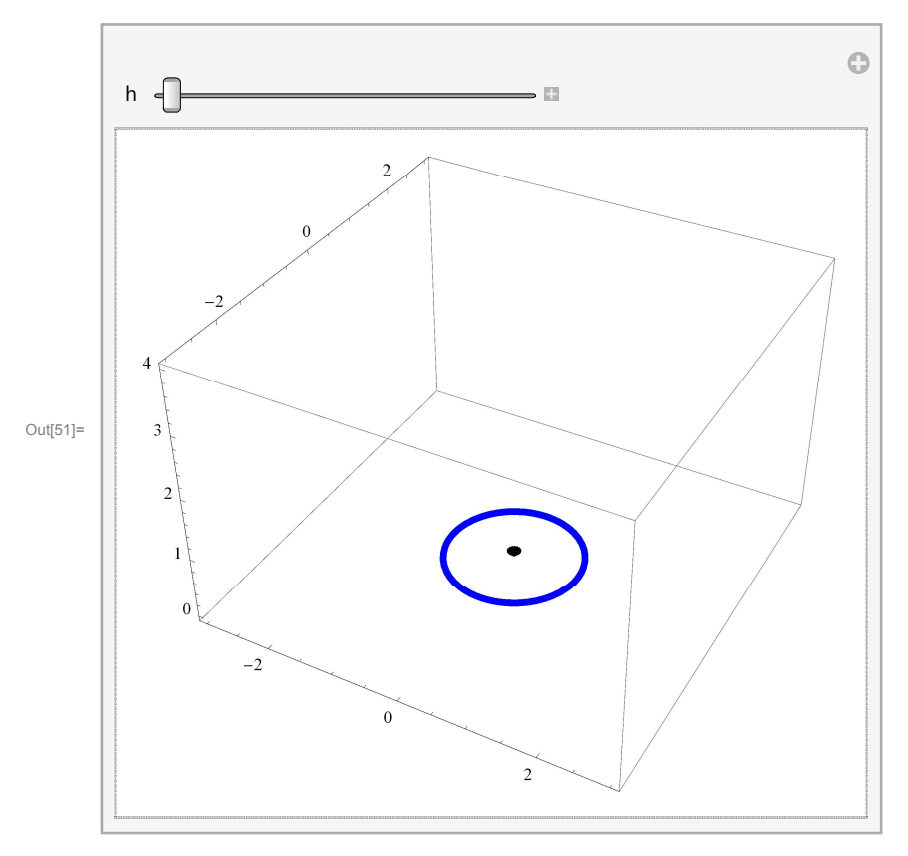

```
In[52]:= ManipulateShow
```

```
\left\{ \right.\texttt{ParametricPlot3D}\left[\{\text{Cos}\left[\texttt{t}\right],\, \text{Sin}\left[\texttt{t}\right],\, 0\right\},\, \{\texttt{t, 0, 2 Pi}\}, \text{Plot5tyle} \rightarrow \{\text{Blue, Thickness}\left[0.01\right]\}\right],\verb|ParametricPlot3D[\{0\,,\,0\,,\,\texttt{Cos[s]}\}+\texttt{(Sin[s])}\ \{\texttt{Cos[t]},\,\texttt{Sin[t]},\,0\},\,\{\texttt{t},\,\texttt{0},\,\texttt{2\,Pi}\},\,\{\texttt{s},\,\texttt{0},\,\texttt{h}\}],
```
 ${\tt PlotRange} \rightarrow \{ \{-1.1,\,1.1\} \,,\, \{-1.1,\,1.1\} \,,\, \{-1.1,\,1.1\} \} \,]\,,\,\{\text{h},\,\,.\text{1},\,\text{Pi}\} \}$ 

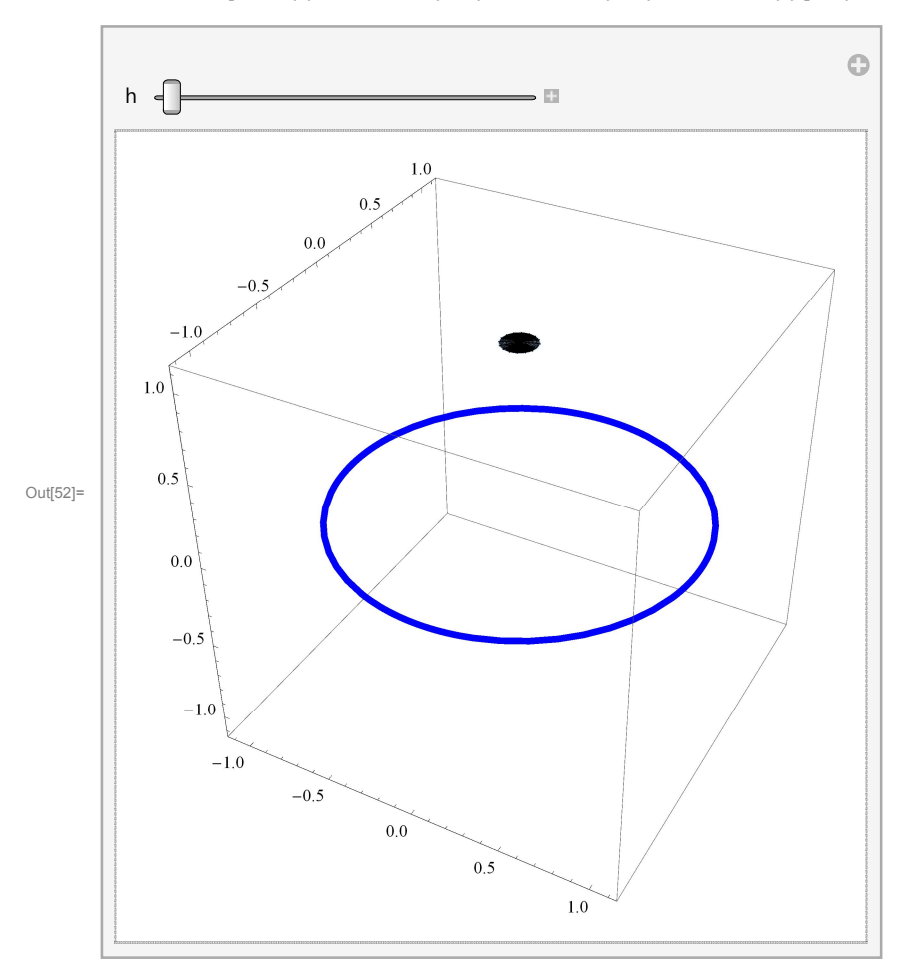

```
In[53]:= ManipulateShow
```
 $\left\{ \right.$  $\texttt{ParametricPlot3D}\left[\{\text{Cos}\left[\texttt{t}\right],\, \text{Sin}\left[\texttt{t}\right],\, 0\right\},\, \{\texttt{t, 0, 2 Pi}\}, \text{Plot5tyle} \rightarrow \{\text{Blue, Thickness}\left[0.01\right]\}\right],$  $\verb|ParametricPlot3D[\{0\,0\,,\,\verb|Sin[s]\} + (2-\verb|Cos[s])\; \{\verb|Cos[t]\, ,\,\verb|Sin[t]\, ,\, 0\},\;\{\verb|t\, ,\, 0\, ,\, 2\,\verb|Pi|\, ,\, \{\verb|s\, ,\, 0\, ,\, \verb|h|\} ]$ **,**

**PlotRange 3.1, 3.1, 3.1, 3.1, 1.1, 1.1, h, .1, 2 Pi**

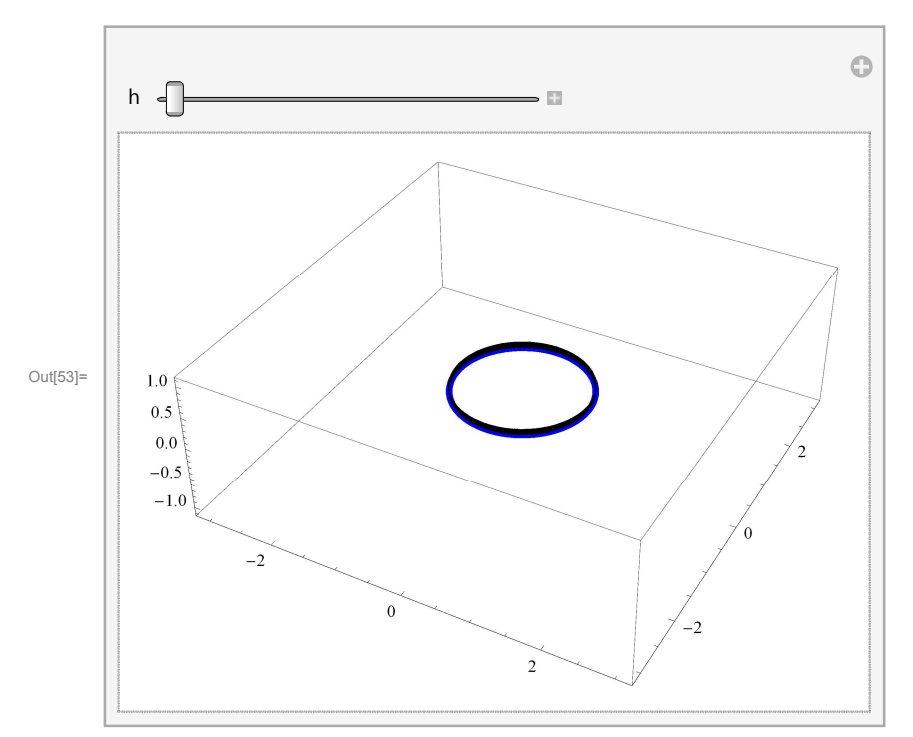

#### In[54]:= **ManipulateShow**

```
\left\{ \right.\texttt{ParametricPlot3D}\left[\{\text{Cos}\left[\texttt{t}\right],\ \text{Sin}\left[\texttt{t}\right],\ 0\right\},\ \{\texttt{t, 0, 2 Pi}\}, \ \texttt{Plot5type} \rightarrow \{\text{Blue, Thickness}\left[\texttt{0.01}\right]\}\right],ParametricPlot3D2, 0, 0  Coss, 0, Sins,
   s, 0, 2 Pi, PlotStyle  Cyan, Thickness0.01
,
```
 ${\tt PlotRange} \ {\rightarrow} \ {\tt \{\{-3.1, \ 3.1\}, \ \{-3.1, \ 3.1\}, \ \{-1.1, \ 1.1\}\} } \}, \ {\tt \{h, \ .1, \ 2 \ P}{\tt i}}$ 

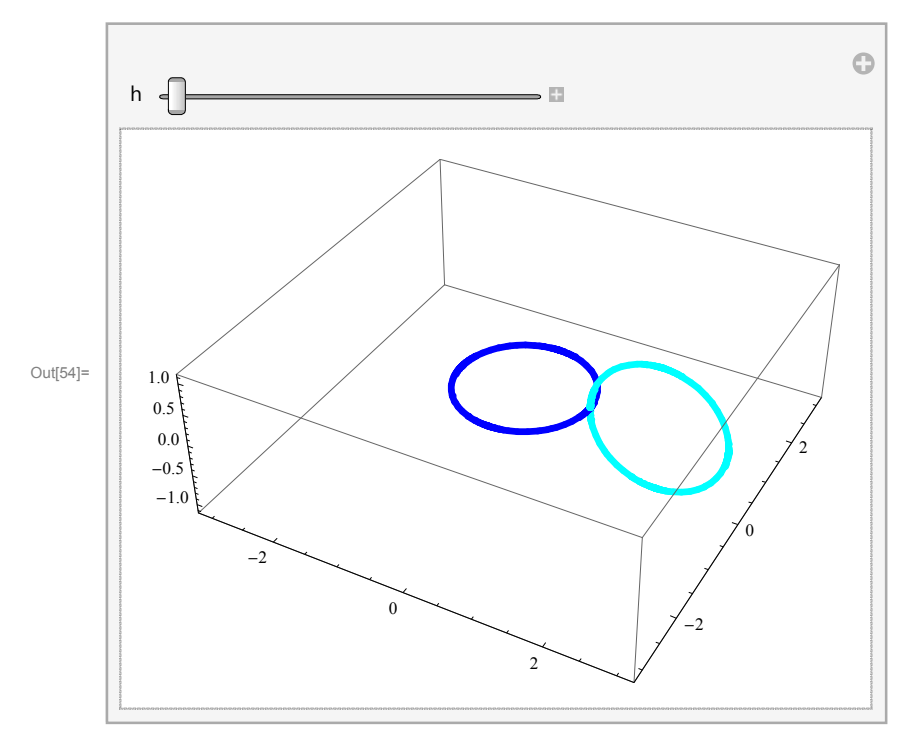

### In[55]:= **ManipulateShow**

```
\left\{ \right.\texttt{ParametricPlot3D}\left[\left\{\text{Cos}\left[\texttt{t}\right],\, \text{Sin}\left[\texttt{t}\right],\, 0\right\}, \, \{\texttt{t, 0, 2 Pi}\}, \, \text{Plot5type} \rightarrow \left\{\text{Blue, Thickness}\left[0.01\right]\right\}\right],ParametricPlot3D2 1, 0, 0  Coss 1, 0, 0  Sins 0, 0, 1,
   s, 0, 2 Pi, PlotStyle  Cyan, Thickness0.01
,
```
 ${\tt PlotRange} \ {\rightarrow} \ {\tt \{\{-3.1, \ 3.1\}, \ \{-3.1, \ 3.1\}, \ \{-1.1, \ 1.1\}\} } \}, \ {\tt \{h, \ .1, \ 2 \ P}{\tt i}}$ 

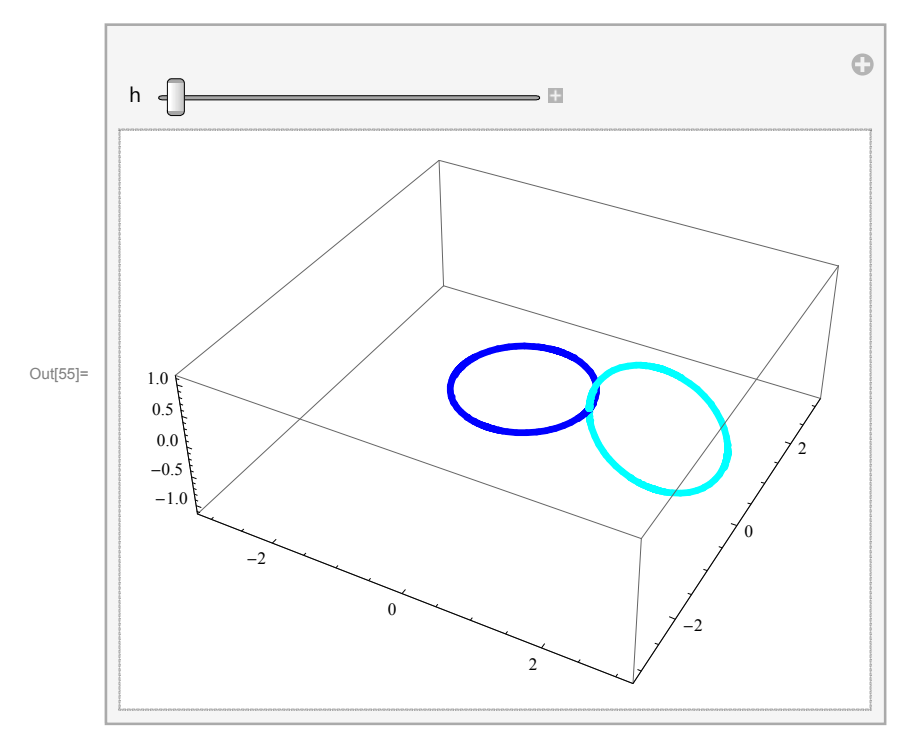

### In[56]:= **ManipulateShow**

```
\left\{ \right.
```

```
\texttt{ParametricPlot3D}\left[\{\text{Cos}\left[\texttt{t}\right],\ \text{Sin}\left[\texttt{t}\right],\ 0\right\},\ \{\texttt{t, 0, 2 Pi}\}, \ \texttt{Plot5type} \rightarrow \{\text{Blue, Thickness}\left[\texttt{0.01}\right]\}\right],ParametricPlot3D[2 {Cos[tt], Sin[tt], 0} + Cos[s] {Cos[tt], Sin[tt], 0} + Sin[s] {0, 0, 1},
 s, 0, 2 Pi, PlotStyle  Cyan, Thickness0.01
```
**, PlotRange 3.1, 3.1, 3.1, 3.1, 1.1, 1.1, tt, 0, 2 Pi**

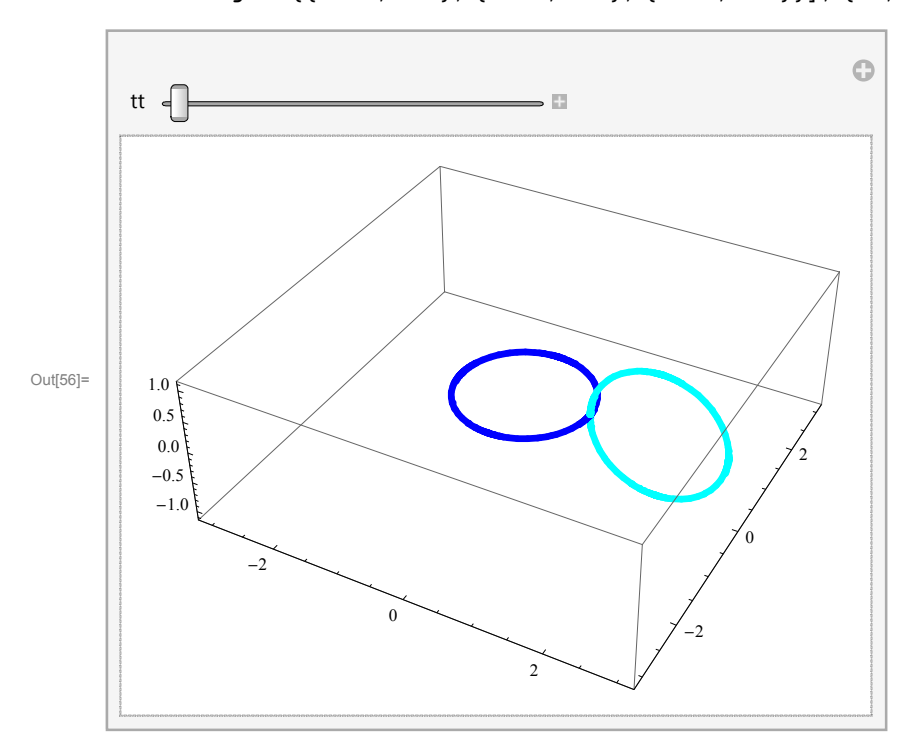

### In[57]:= **ManipulateShow**

```
\left\{ \right.\texttt{ParametricPlot3D}\left[\{\text{Cos}\left[\texttt{t}\right],\, \text{Sin}\left[\texttt{t}\right],\, 0\right\},\, \{\texttt{t, 0, 2 Pi}\}, \text{Plot5tyle} \rightarrow \{\text{Blue, Thickness}\left[0.01\right]\}\right],ParametricPlot3D[2 {Cos[tt], Sin[tt], 0} + Cos[s] {Cos[tt], Sin[tt], 0} + Sin[s] {0, 0, 1},
   s, 0, 2 Pi, PlotStyle  Cyan, Thickness0.01,
 ParametricPlot3D[2 {Cos[t], Sin[t], 0} + Cos[s] {Cos[t], Sin[t], 0} + Sin[s] {0, 0, 1},
```

```
s, 0, 2 Pi, t, 0, tt
```
**,**

```
PlotRange  3.1, 3.1, 3.1, 3.1, 1.1, 1.1, tt, 0.1, 2 Pi
```
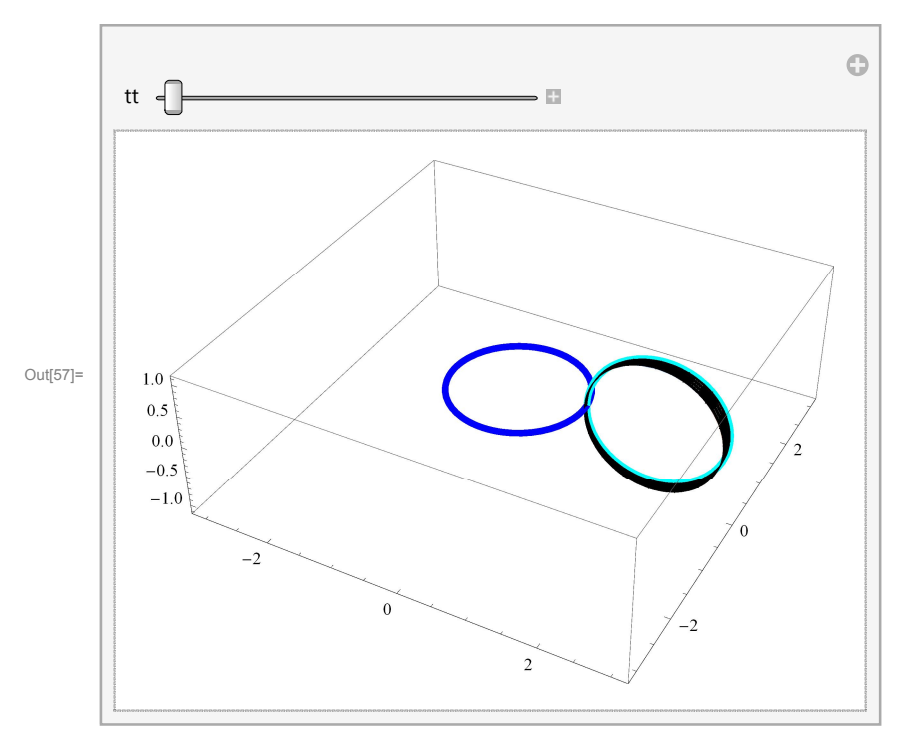